# Contents

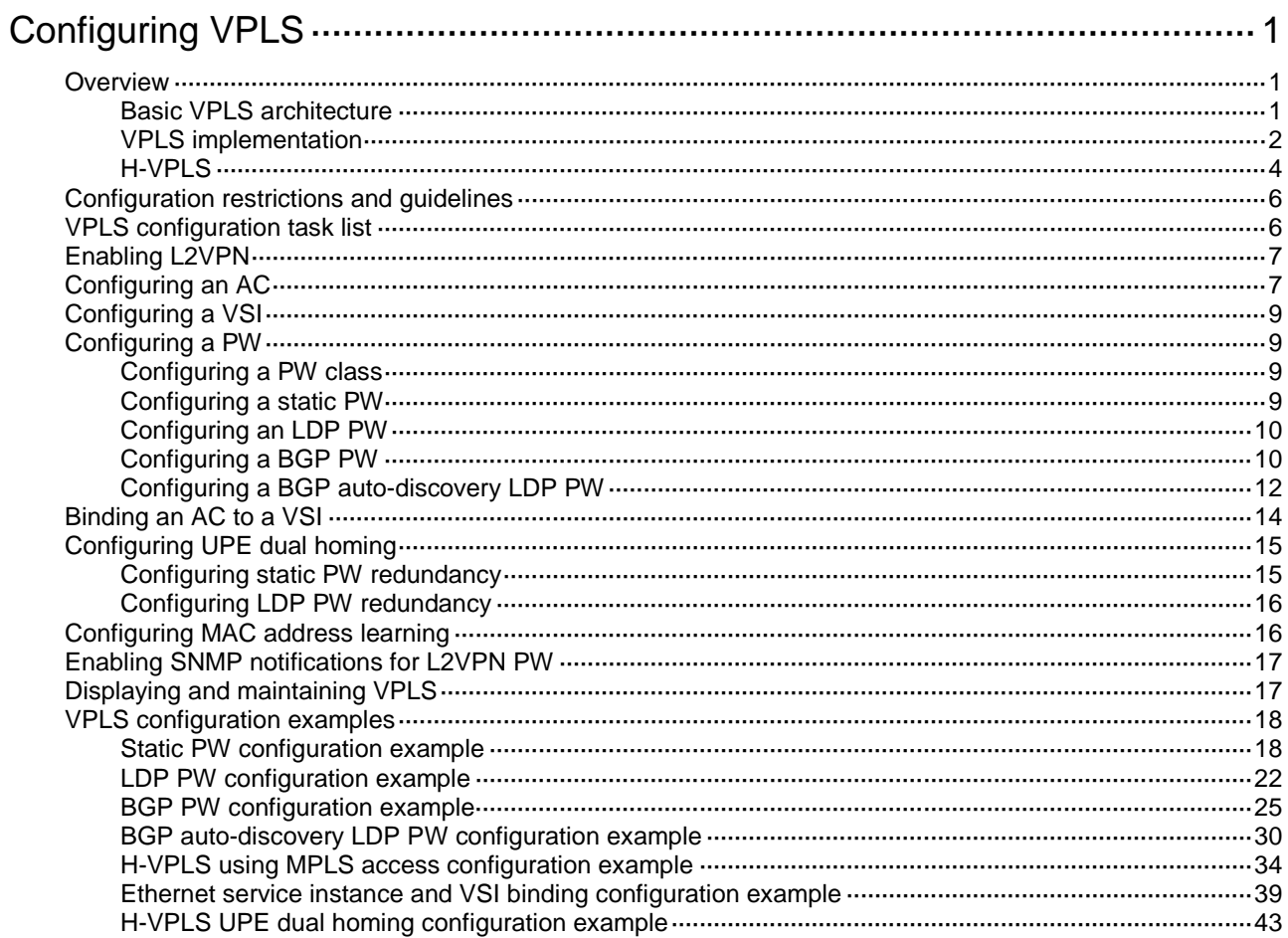

# <span id="page-1-0"></span>**Configuring VPLS**

# <span id="page-1-1"></span>**Overview**

Virtual Private LAN Service (VPLS) delivers a point-to-multipoint L2VPN service over an MPLS or IP backbone. The provider backbone emulates a switch to connect all geographically dispersed sites of each customer network. The backbone is transparent to the customer sites. The sites can communicate with each other as if they were on the same LAN.

## <span id="page-1-3"></span><span id="page-1-2"></span>Basic VPLS architecture

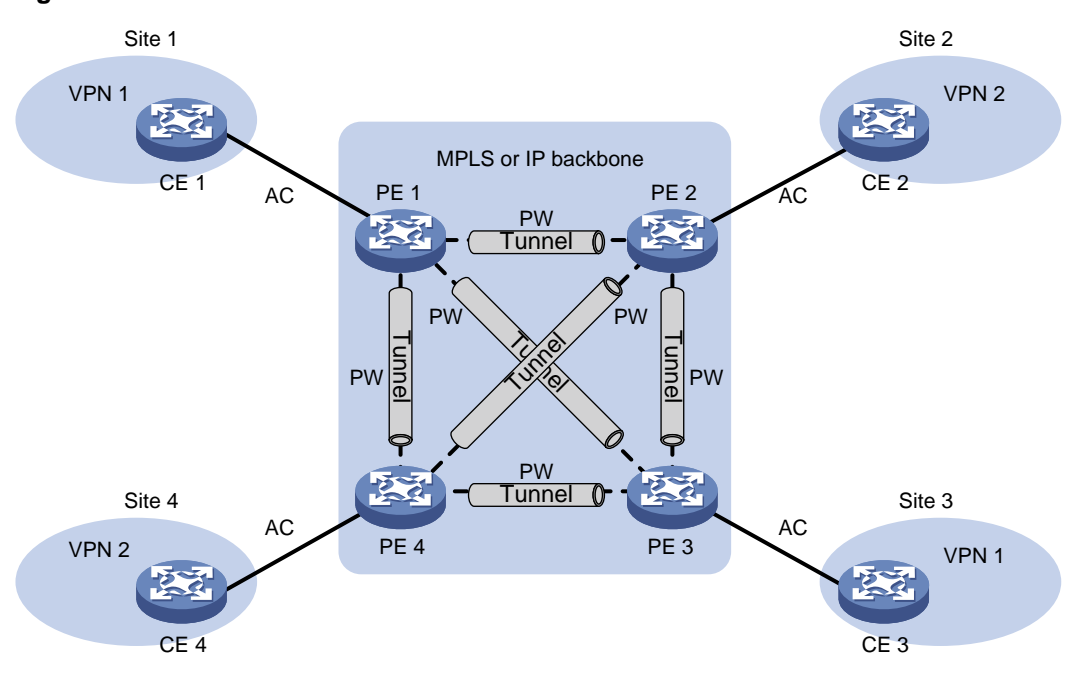

**Figure 1 Basic VPLS architecture**

As shown in [Figure 1,](#page-1-3) the VPLS architecture mainly includes the following components:

- **CE**—A customer edge device is directly connected to the service provider network.
- **PE**—A provider edge device connects one or more CEs to the service provider network. A PE implements VPN access by mapping and forwarding packets between private networks and public network tunnels. A PE can be a UPE or NPE in a hierarchical VPLS.
- **AC**—An attachment circuit, physical or virtual, connects a CE and a PE, such as an Ethernet link or a VLAN.
- **PW**—A pseudowire is a bidirectional virtual connection between two PEs. An MPLS PW consists of two unidirectional MPLS LSPs in opposite directions.
- **Tunnel**—A tunnel can be an LSP tunnel, an MPLS TE tunnel, or a GRE tunnel. It carries one or more PWs over an IP/MPLS backbone. If a PW is carried on an LSP or MPLS TE tunnel, each packet on the PW contains two labels. The inner label is the PW label, which identifies the PW and ensures that the packet is forwarded to the correct VSI. The outer label is the public LSP or MPLS TE tunnel label, which ensures that the packet is correctly forwarded to the remote PE.
- **VPLS instance**—A customer network might contain multiple geographically dispersed sites (such as site 1 and site 3 in [Figure 1.\)](#page-1-3) The service provider uses VPLS to connect all the sites to

create a single Layer 2 VPN, which is referred to as a VPLS instance. Sites in different VPLS instances cannot communicate with each other at Layer 2.

• **VSI**—A virtual switch instance provides Layer 2 switching services for a VPLS instance on a PE. A VSI acts as a virtual switch that has all the functions of a conventional Ethernet switch, including source MAC address learning, MAC address aging, and flooding. VPLS uses VSIs to forward Layer 2 data packets in VPLS instances.

## <span id="page-2-0"></span>VPLS implementation

### **Creating a PW**

PEs use PWs to forward packets among VPN sites. PWs include static PWs, LDP PWs, BGP PWs, and BGP auto-discovery LDP PWs.

Static PW

To create a static PW, specify the address of the remote PE, the incoming label, and the outgoing label.

• LDP PW

To create an LDP PW, specify the address of the remote PE, and use LDP to advertise the PW-label binding to the remote PE. After the two PEs receive the PW-label binding from each other, they establish an LDP PW. The FEC type in the LDP message is PWid FEC Element that includes the PW ID field (FEC 128). The PW ID identifies the PW bound to the PW label.

• BGP PW

To create a BGP PW, configure BGP to advertise label block information to the remote PE. After the two PEs receive label block information from each other, they use the label block information to calculate the incoming and outgoing labels and create the BGP PW. A PE also uses the received label block information to automatically find the remote PE.

• BGP auto-discovery LDP PW

To create a BGP auto-discovery LDP PW, configure BGP to automatically find the remote PE, and use LDP to advertise the PW-label binding to the remote PE. After the two PEs receive the PW-label binding from each other, they establish a BGP auto-discovery LDP PW.

The information advertised by BGP includes the ID (for example, LSR ID) and VPLS ID of the advertising PE. The receiving PE compares the received VPLS ID with its own VPLS ID. If the two VPLS IDs are identical, the two PEs use LDP to establish a PW. If not, the PEs do not establish a PW. The FEC type in the LDP message is Generalized PWid FEC Element (FEC 129), which contains the VPLS ID, Source Attachment Individual Identifier (SAII), and Target Attachment Individual Identifier (TAII). The SAII is the LSR ID of the advertising PE. The TAII identifies the remote PE and is advertised by the remote PE. VPLS ID+SAII+TAII uniquely identifies a PW in a VPLS instance.

### **MAC address learning, aging, and withdrawal**

VPLS provides reachability through source MAC learning. A PE maintains a MAC address table for each VSI.

As shown in [Figure 2,](#page-3-0) a PE learns source MAC addresses in the following ways:

Learning the source MAC addresses of directly connected sites.

If the source MAC address of a packet from a CE does not exist in the MAC address table, the PE learns the source MAC address on the AC connected to the CE.

Learning the source MAC addresses of remote sites connected through PWs.

A VSI regards a PW as a logical Ethernet interface. If the source MAC address of a packet from a PW does not exist in the MAC address table, the PE learns the source MAC address on the PW of the VSI.

#### **Figure 2 Source MAC address learning on a PE**

<span id="page-3-0"></span>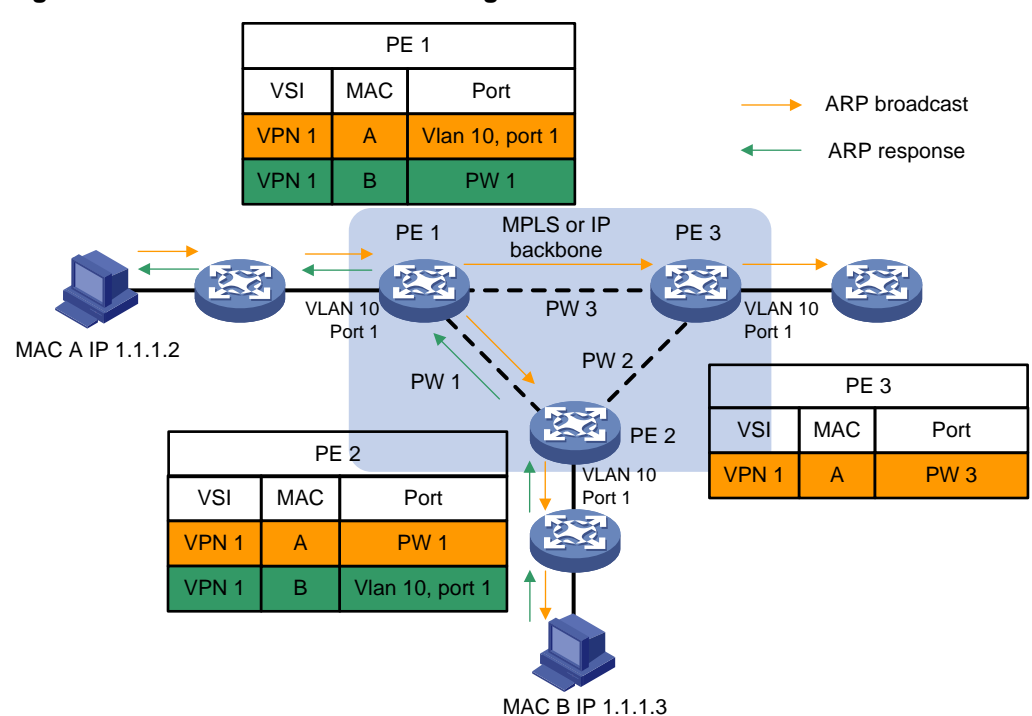

The MAC address table uses an aging timer for each dynamic MAC address entry. If no packet is received from a MAC address before the aging timer expires, VPLS deletes the MAC address.

When an AC or a PW goes down, the PE deletes MAC addresses on the AC or PW. Then it sends an LDP address withdrawal message to notify all other PEs in the VPLS instance to delete those MAC addresses.

#### **Unicast traffic forwarding and flooding**

After a PE receives a unicast packet from an AC, the PE searches the MAC address table of the VSI bound to the AC for packet forwarding.

- If a match is found, the PE forwards the packet according to the matching entry. If the outgoing interface in the entry is a PW, the PE inserts the PW label to the packet, and adds the public tunnel header to the packet. It then forwards the packet to the remote PE over the PW. If the outgoing interface in the entry is a local interface, the PE directly forwards the packet to the local interface.
- If no match is found, the PE floods the packet to all other ACs and PWs in the VSI.

After a PE receives a unicast packet from a PW, the PE searches the MAC address table of the VSI bound to the PW for packet forwarding.

- If a match is found, the PE forwards the packet through the outgoing interface in the matching entry.
- If no match is found, the PE floods the packet to all ACs in the VSI.

#### **Multicast and broadcast traffic forwarding and flooding**

After a PE receives a multicast or broadcast packet from an AC, the PE floods the packet to all other ACs and the PWs in the VSI bound to the AC.

After a PE receives a multicast or broadcast packet from a PW, the PE floods the packet to all ACs in the VSI bound to the PW.

### **PW full mesh and split horizon**

A Layer 2 network requires a loop prevention protocol such as STP to avoid loops. However, a loop prevention protocol on PEs brings management and maintenance difficulties. Therefore, VPLS uses the following methods to prevent loops:

- **Full mesh**—Every two PEs in a VPLS instance must establish a PW. The PWs form a full mesh among PEs in the VPLS instance.
- **Split horizon**—A PE does not forward packets received from a PW to any other PWs in the same VSI but only forwards those packets to ACs.

## <span id="page-4-0"></span>H-VPLS

VPLS requires a full mesh of PWs among all PEs in a VPLS instance. In a large-scale network, however, a full mesh of PWs causes very high PW signaling overhead and brings difficulties for network management and expansion. Hierarchical VPLS (H-VPLS) reduces the number of PWs by dividing a VPLS network into a backbone domain and edge domains.

Only static PWs and LDP PWs support H-VPLS.

In H-VPLS:

- An edge domain provides access for a user network to the backbone domain.
- The Network Provider Edge (NPE) devices are fully meshed in the backbone domain. A PW between NPEs is referred to as an N-PW.
- A User facing-Provider Edge (UPE) device only establishes a PW with the neighboring NPE. A PW between a UPE and an NPE is referred to as a U-PW.

#### <span id="page-4-1"></span>**H-VPLS access modes**

H-VPLS supports the following access modes: MPLS access and Ethernet access.

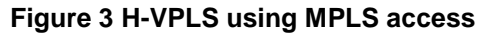

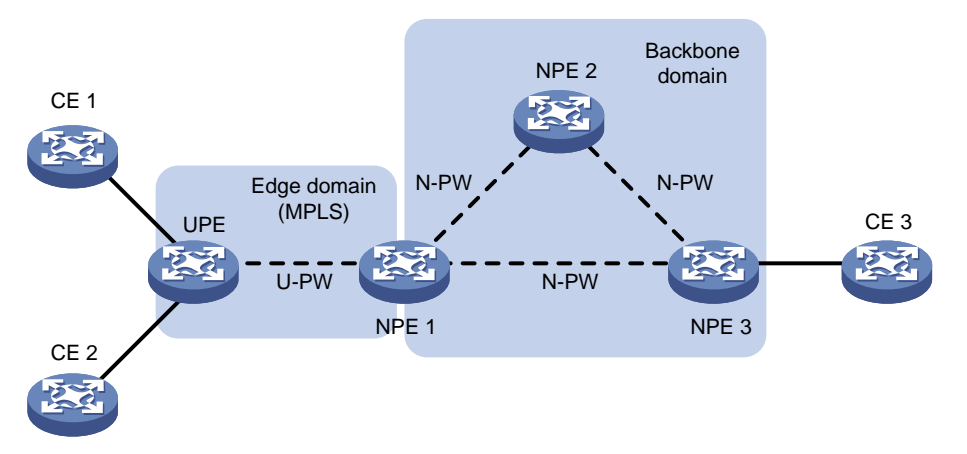

As shown in [Figure 3,](#page-4-1) the edge domain is an MPLS network. The UPE creates a U-PW with NPE 1. The UPE does not create PWs to any remote PEs. After receiving a packet from a CE, the UPE adds the label assigned to the U-PW into the packet and forwards the packet to NPE 1 through a public tunnel. NPE 1 maps the packet to the VSI that corresponds to the PW label, and searches the MAC address table of the VSI to forward the packet.

#### **NOTE:**

A U-PW created on the NPE must have split horizon disabled because the NPE needs to forward packets between U-PW and N-PW.

#### **Figure 4 H-VPLS using Ethernet access**

<span id="page-5-0"></span>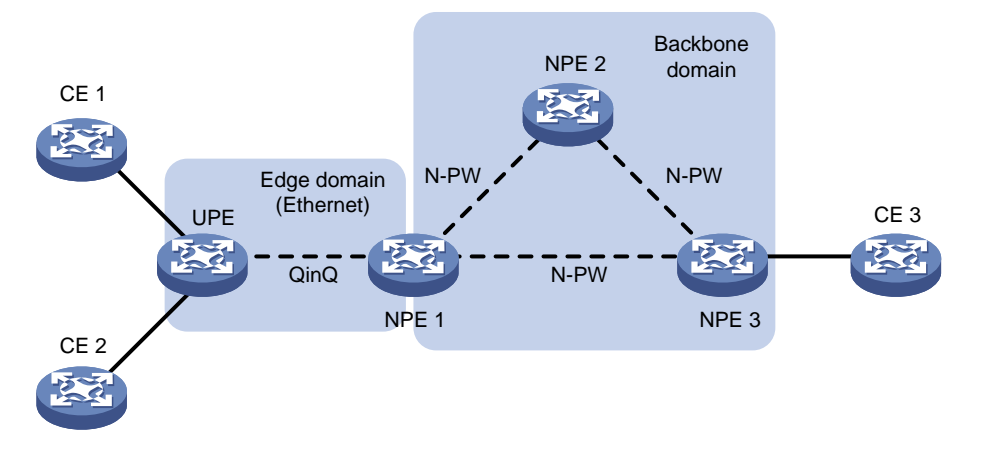

As shown in [Figure 4,](#page-5-0) the edge domain is an Ethernet network. The UPE and NPE 1 establish a point-to-point Ethernet QinQ connection in between. After the UPE receives a packet from a CE, it adds an outer VLAN tag into the packet and forwards the packet to NPE 1. NPE 1 regards the outer VLAN tag as the service provider VLAN tag. It maps the packet to the VSI that corresponds to the VLAN tag and then searches the MAC address table of the VSI to forward the packet.

#### **UPE dual homing and PW redundancy**

To provide U-PW redundancy for a UPE, you can connect the UPE to two NPEs. Even if a U-PW fails, all customer sites connected to the UPE maintain the connectivity.

In the H-VPLS using MPLS access as shown i[n Figure 5,](#page-5-1) the UPE is connected to two NPEs through primary and backup U-PWs. The UPE uses the primary U-PW to forward traffic. When the primary U-PW fails, the UPE uses the backup U-PW to forward traffic.

<span id="page-5-1"></span>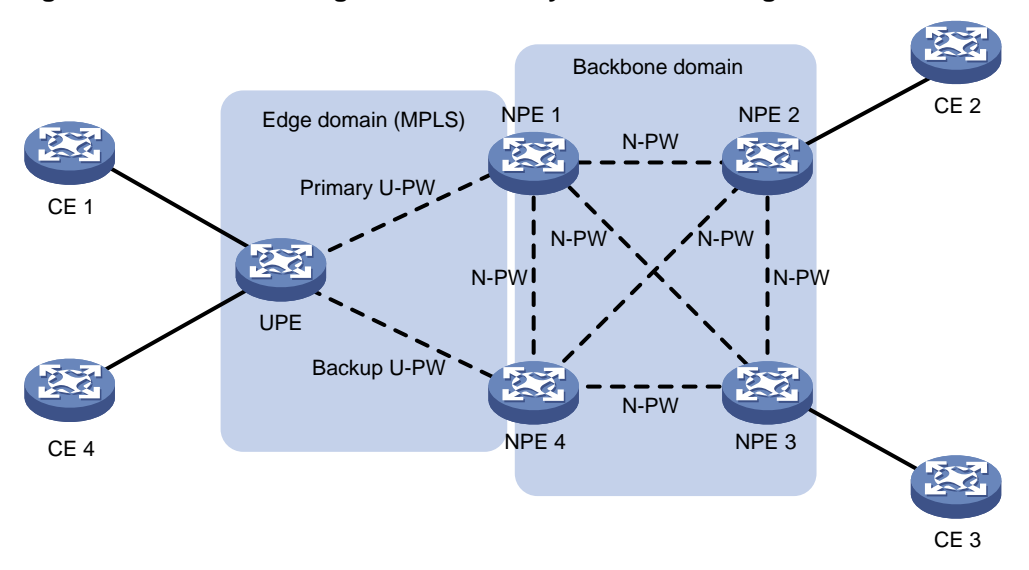

#### **Figure 5 UPE dual homing and redundancy in H-VPLS using MPLS access**

The backup U-PW is used in the following scenarios:

- The primary U-PW goes down because the tunnel that carries the primary U-PW is deleted or a fault detection mechanism such as BFD detects a tunnel failure.
- The primary U-PW is deleted by the control plane. For example, the LDP session on the primary U-PW link is down, causing the primary U-PW to be deleted.
- BFD detects a failure of the primary U-PW.

• A primary and backup U-PW switchover is triggered by a command.

# <span id="page-6-0"></span>Configuration restrictions and guidelines

To configure VPLS, you must set the VXLAN hardware resource mode to Layer 2 gateway mode. In Layer 2 gateway mode, MPLS shares hardware resources with VXLAN. In any other mode than Layer 2 gateway mode, MPLS features are not available because no hardware resources can be used for MPLS. For more information about VXLAN hardware resource modes, see *VXLAN Configuration Guide*.

By default, a PE does not transmit LACP and LLDP packets through the VPLS network. To implement dynamic CE aggregation through the VPLS network, you must enable LACP packet transparent transmission on both the LACP packet incoming and outgoing interfaces on the PE. For information about LACP packet transparent transmission, see Ethernet link aggregation configuration in *Layer 2—LAN Switching Configuration Guide*.

If a PE is enabled with the spanning tree feature, the PE does not transmit BPDUs through the VPLS network. To enable the PE to transmit BPDUs through the VPLS network, use the **stp transparent enable** command to enable BPDU transparent transmission for the PE.

# <span id="page-6-1"></span>VPLS configuration task list

To configure a VPLS network, perform the following tasks:

- Configure an IGP to ensure IP connectivity within the backbone.
- Configure basic MPLS, LDP, GRE, or MPLS TE to establish public tunnels on the backbone network.
- Configure VPLS on PEs. For example, configure a VSI, establish a PW, and associate an AC and a VSI.

This chapter describes only VPLS configurations on a PE. For information about other configurations, see relevant configuration guides.

To configure VPLS on a PE, perform the following tasks:

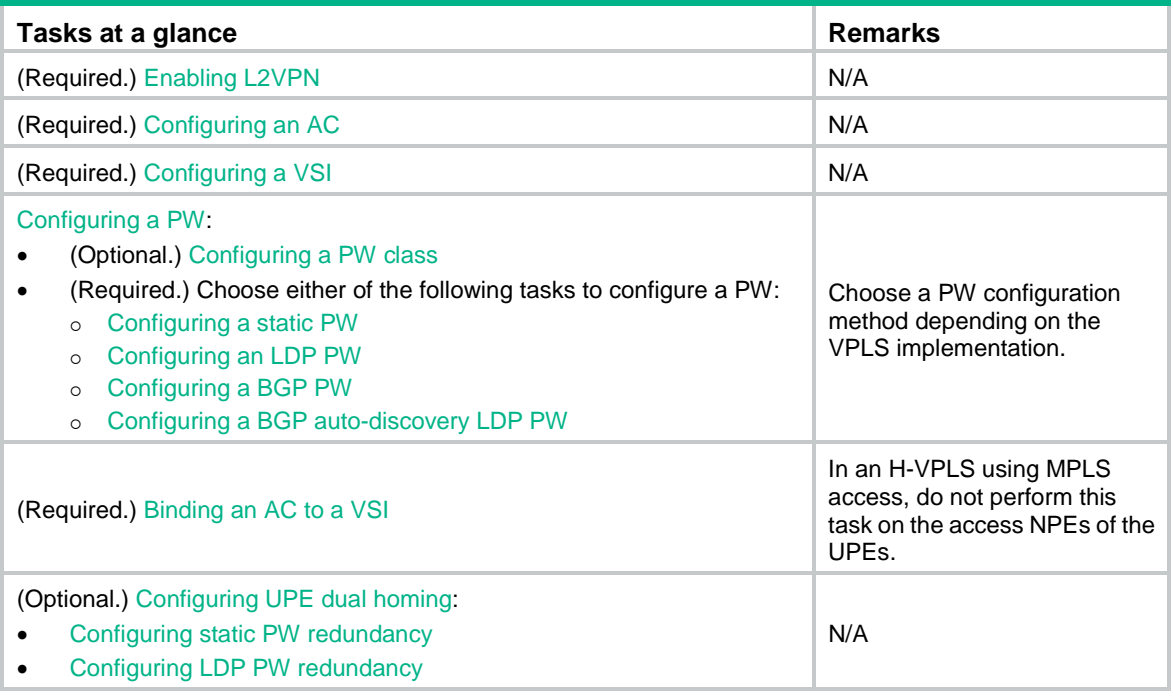

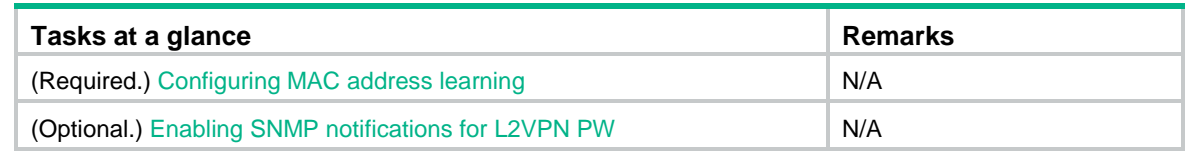

# <span id="page-7-0"></span>Enabling L2VPN

Before you enable L2VPN, perform the following tasks:

- Configure an LSR ID for the PE with the **mpls lsr-id** command.
- Enable MPLS with the **mpls enable** command on the backbone interface of the PE.

To enable L2VPN:

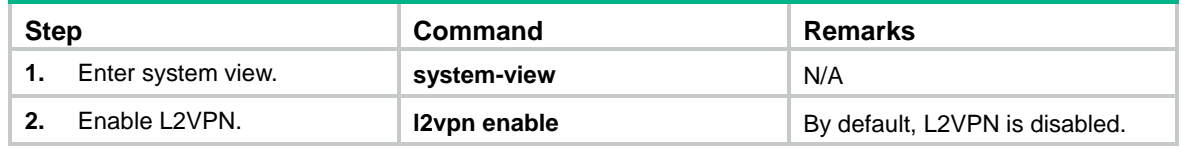

# <span id="page-7-1"></span>Configuring an AC

An AC is an Ethernet service instance on a Layer 2 Ethernet or Layer 2 aggregate interface. It forwards packets that are received on the interface and meet the match criteria of the Ethernet service instance to the bound VSI. If the match criterion is VLAN ID, the VLAN is unique on a per-interface basis rather than on a per-device basis.

When the PE is connected to a CE through a Layer 2 Ethernet or Layer 2 aggregate interface, configure an Ethernet service instance on the interface to match packets from the AC.

When you configure an Ethernet service instance, follow these restrictions and guidelines:

- Ethernet service instance and EVB are mutually exclusive on an interface. Do not configure both features on the same interface. Otherwise, the features cannot take effect. For more information about EVB, see *EVB Configuration Guide*.
- On a PE, if the interface connected to a PW and the interface connected to an AC reside on different IRF member devices, the default VLAN ID configured on the interface connected to the AC and the inner VLAN IDs configured in the **encapsulation** command must be different. The inner VLAN ID that is the same as the default VLAN ID will be removed from packets forwarded from the PW to the AC.

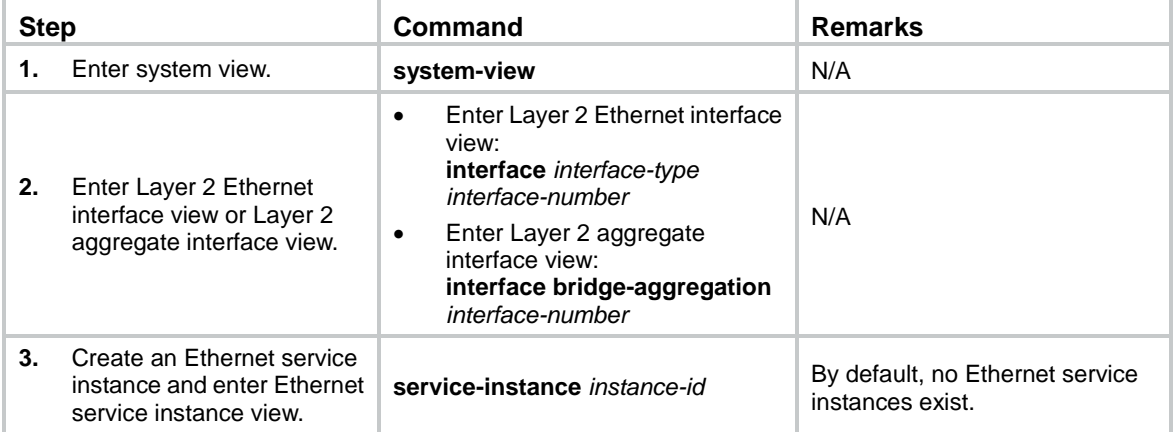

To configure an Ethernet service instance:

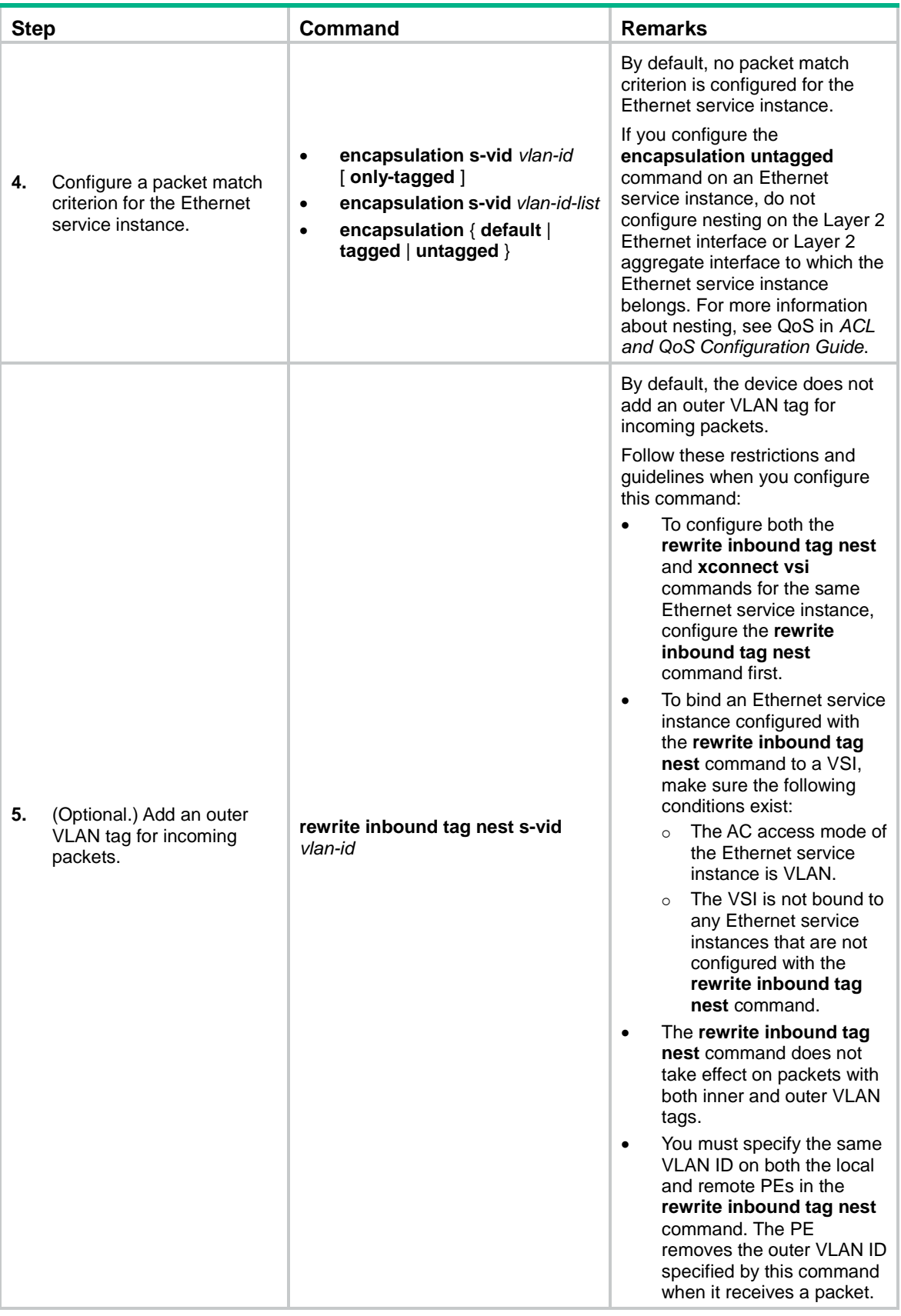

# <span id="page-9-0"></span>Configuring a VSI

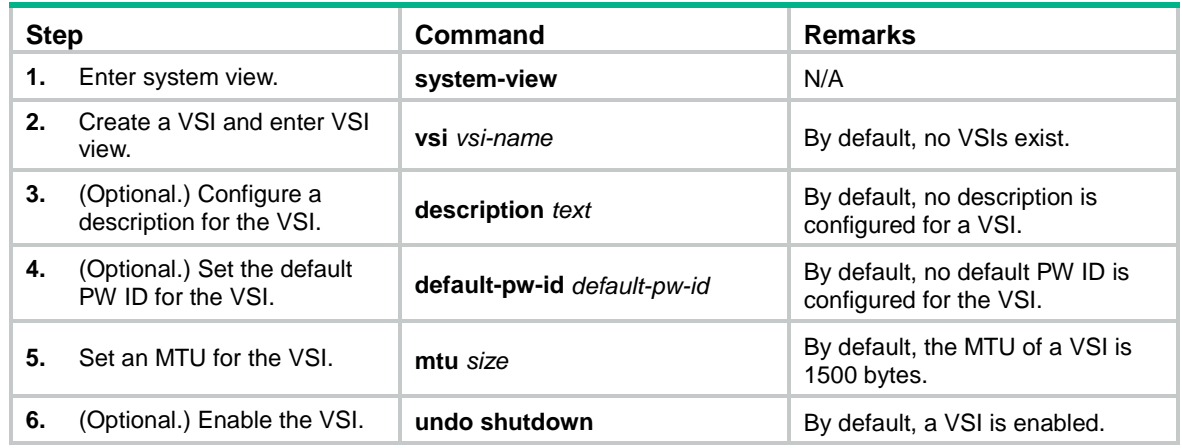

# <span id="page-9-1"></span>Configuring a PW

## <span id="page-9-2"></span>Configuring a PW class

In a PW class, you can configure PW attributes such as the PW data encapsulation type, and whether to enable control word. To simplify PW configuration, you can configure PWs with the same attributes by referencing the same PW class.

To configure a PW class:

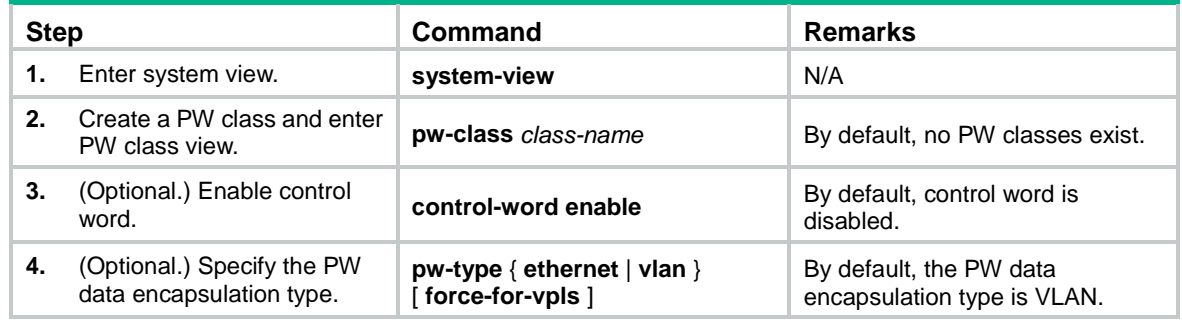

## <span id="page-9-3"></span>Configuring a static PW

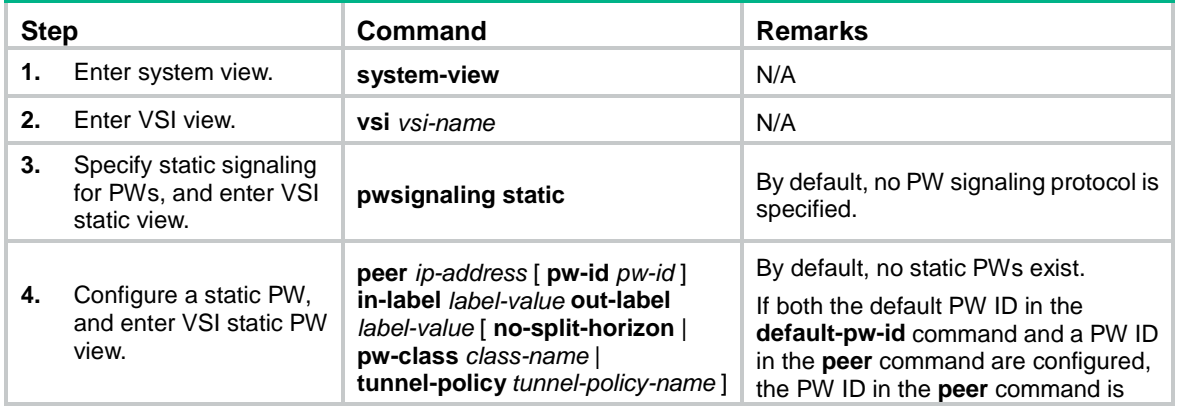

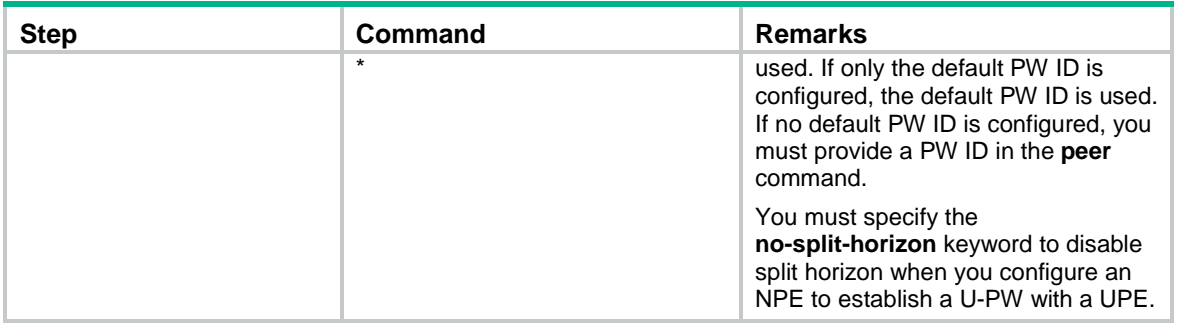

## <span id="page-10-0"></span>Configuring an LDP PW

Before you configure an LDP PW, enable global and interface MPLS LDP on the PE. For information about MPLS LDP configuration, see "Configuring LDP."

To configure an LDP PW:

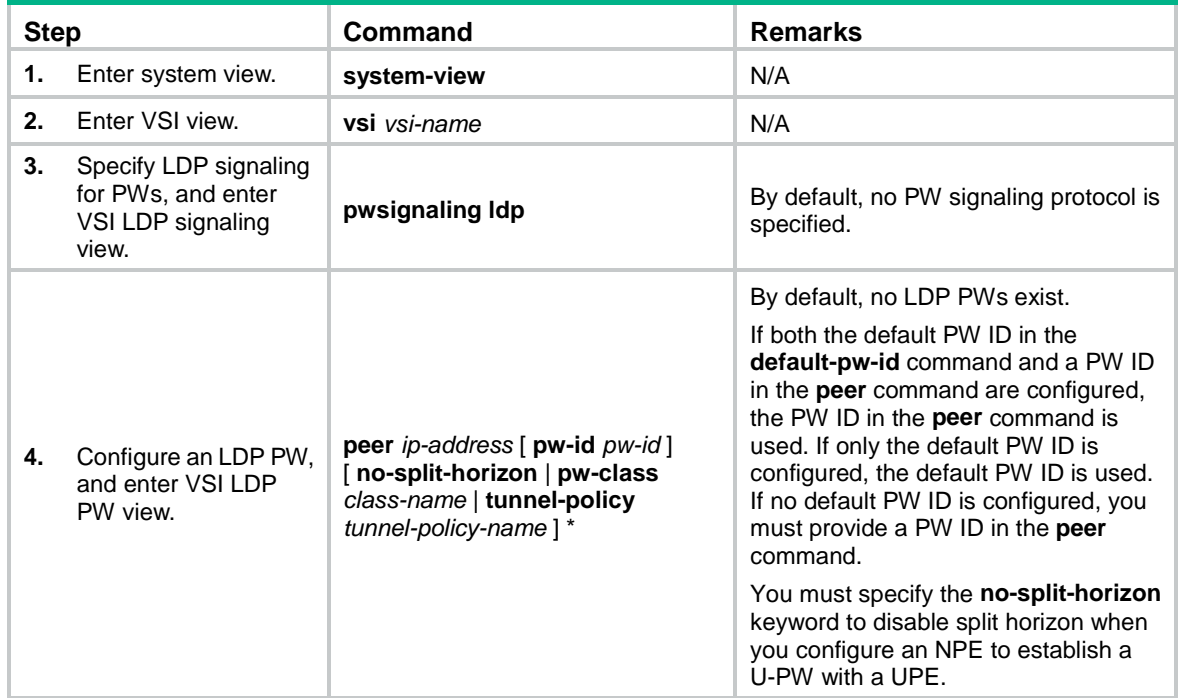

## <span id="page-10-1"></span>Configuring a BGP PW

To configure a BGP PW, perform the following configurations on PEs:

- Configure BGP to advertise VPLS label block information.
- Create a BGP PW.

### **Configuring BGP to advertise VPLS label block information**

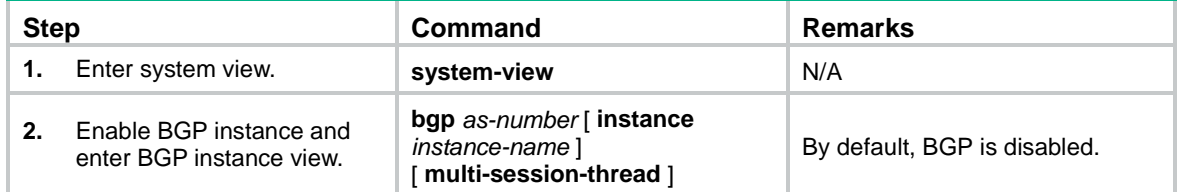

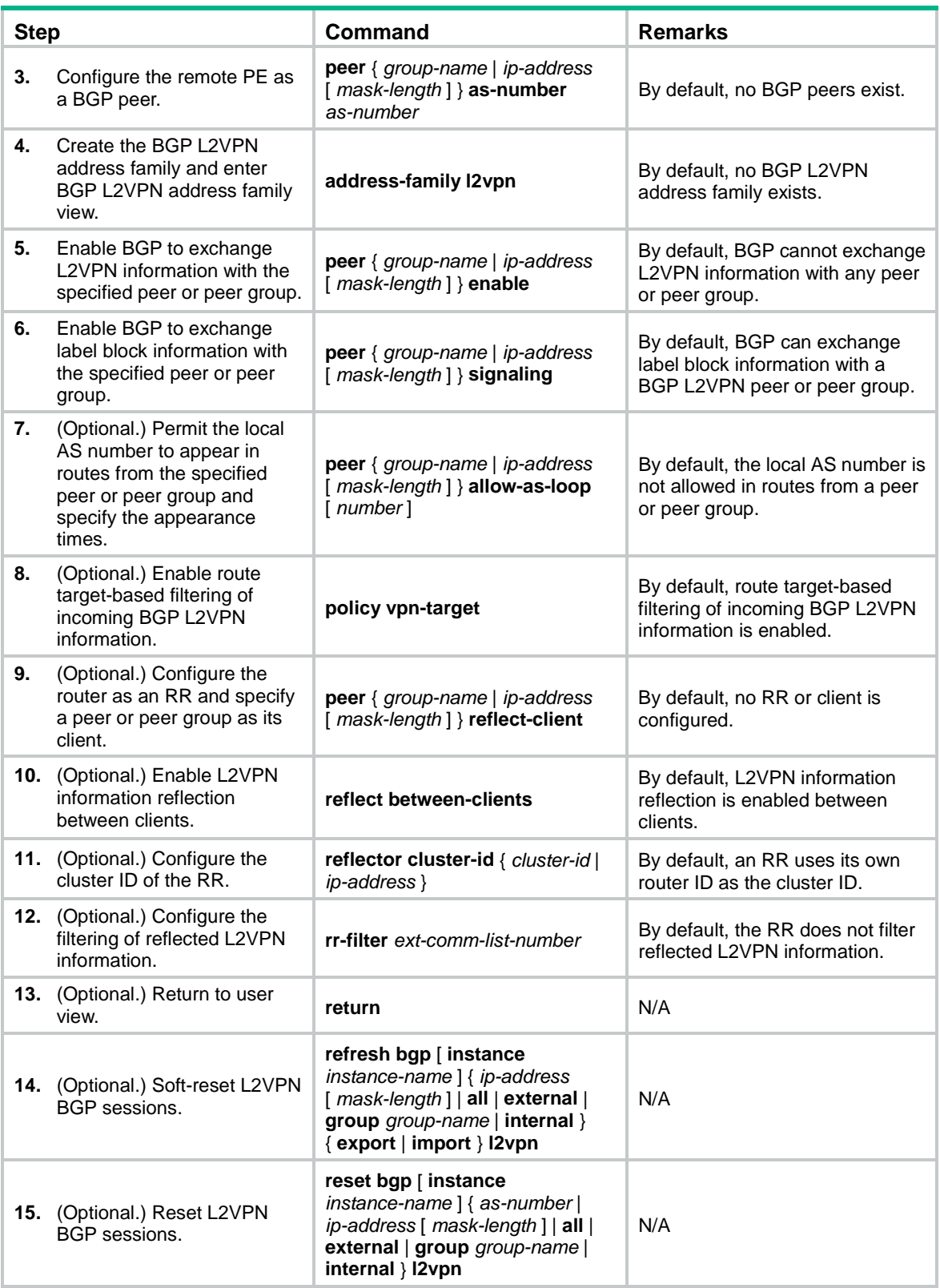

For more information about the **peer as-number**, **peer enable**, **peer allow-as-loop**, **peer reflect-client**, **reflect between-clients**, **reflector cluster-id**, **refresh bgp l2vpn**, and **reset bgp l2vpn** commands, see *Layer 3—IP Routing Command Reference*.

### **Creating a BGP PW**

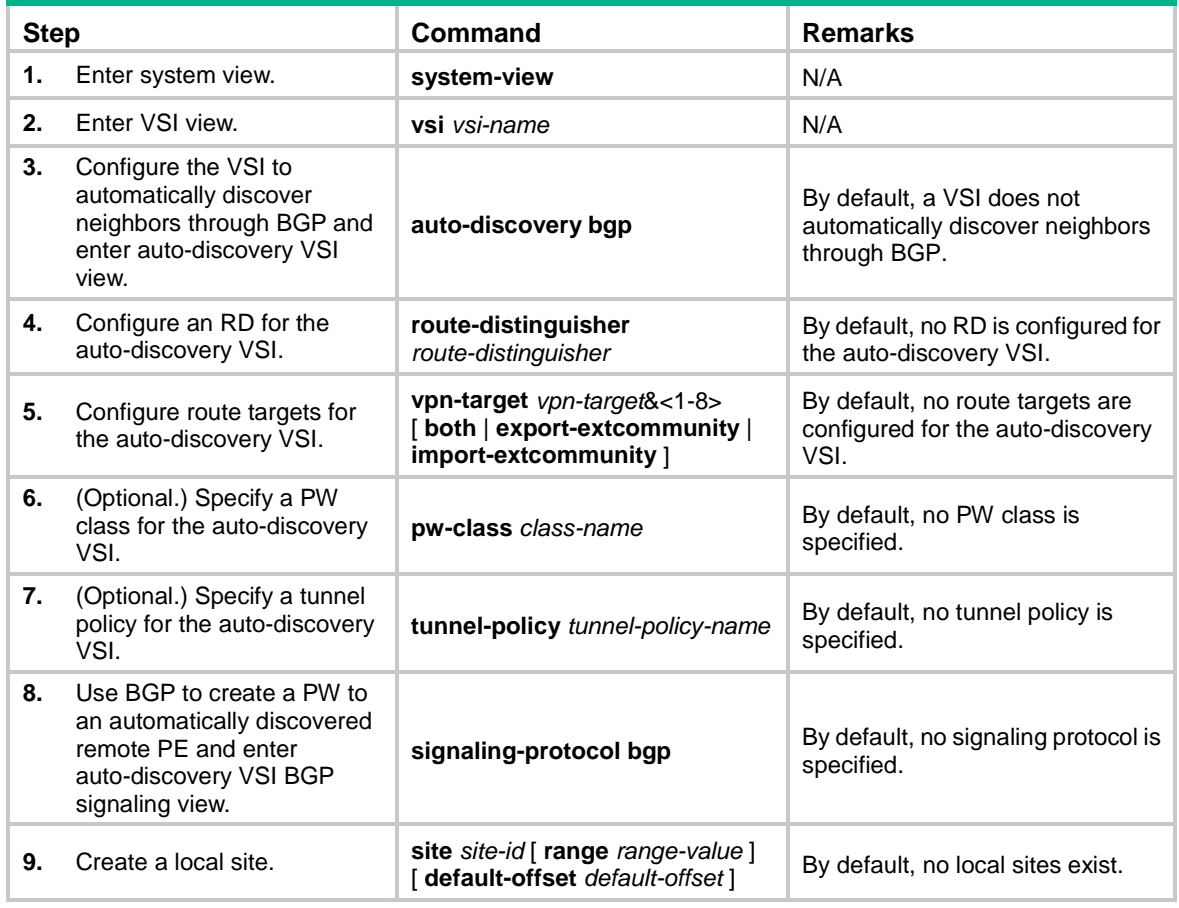

## <span id="page-12-0"></span>Configuring a BGP auto-discovery LDP PW

Before you perform this configuration, enable MPLS LDP on interfaces and globally. For more information, see "Configuring LDP."

To configure a BGP auto-discovery LDP PW, perform the following configurations on PEs:

- Configure BGP to advertise VPLS PE information.
- Use LDP to create a PW.

### **Configuring BGP to advertise VPLS PE information**

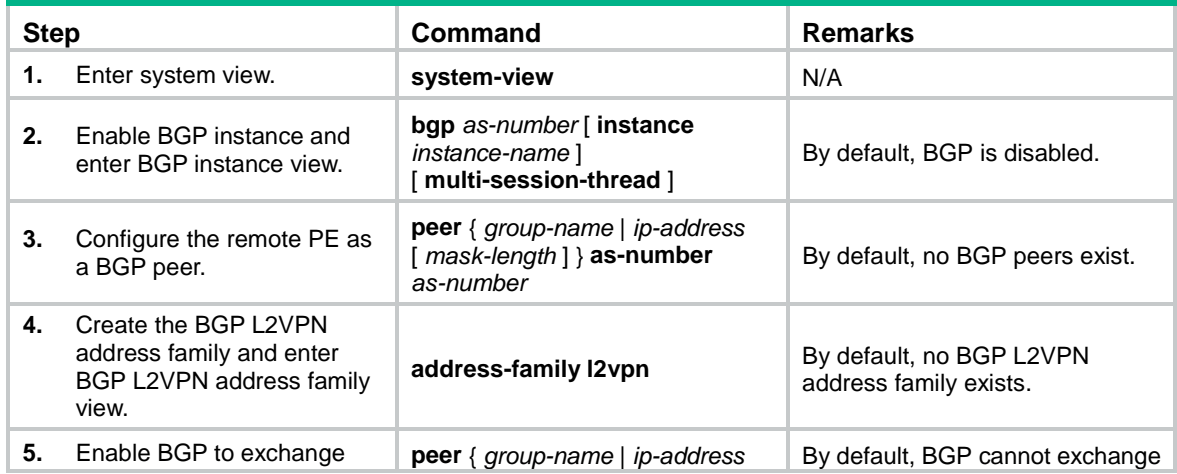

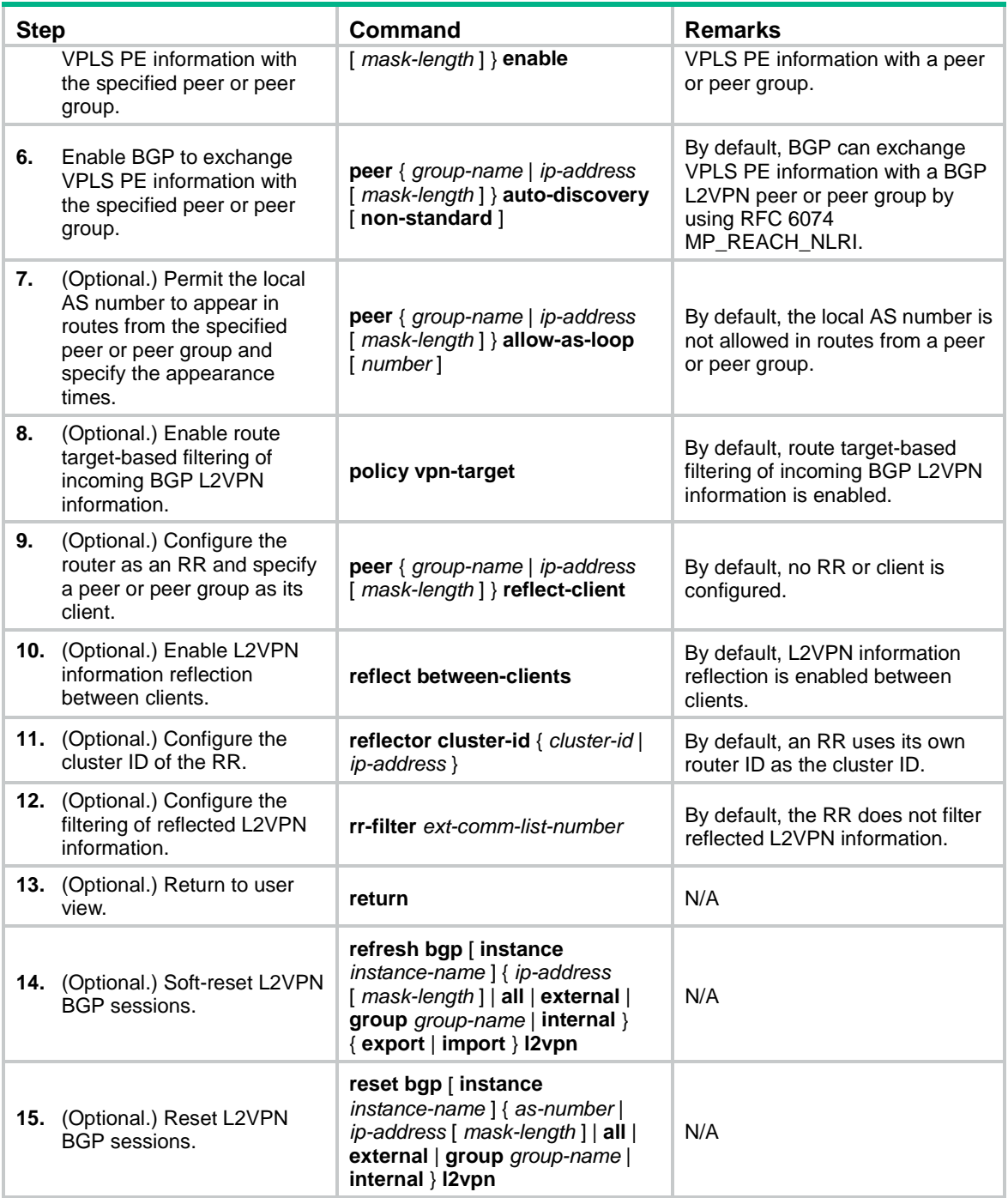

For more information about the **peer as-number**, **peer enable**, **peer allow-as-loop**, **peer reflect-client**, **reflect between-clients**, **reflector cluster-id**, **refresh bgp l2vpn**, and **reset bgp l2vpn** commands, see *Layer 3—IP Routing Command Reference*.

**Creating a BGP auto-discovery LDP PW**

| <b>Step</b> |                                                | Command            | <b>Remarks</b>                                                 |
|-------------|------------------------------------------------|--------------------|----------------------------------------------------------------|
|             | Enter system view.                             | system-view        | N/A                                                            |
| 2.          | Enter VSI view.                                | vsi vsi-name       | N/A                                                            |
|             | Configure the VSI to<br>automatically discover | auto-discovery bap | By default, a VSI does not<br>automatically discover neighbors |

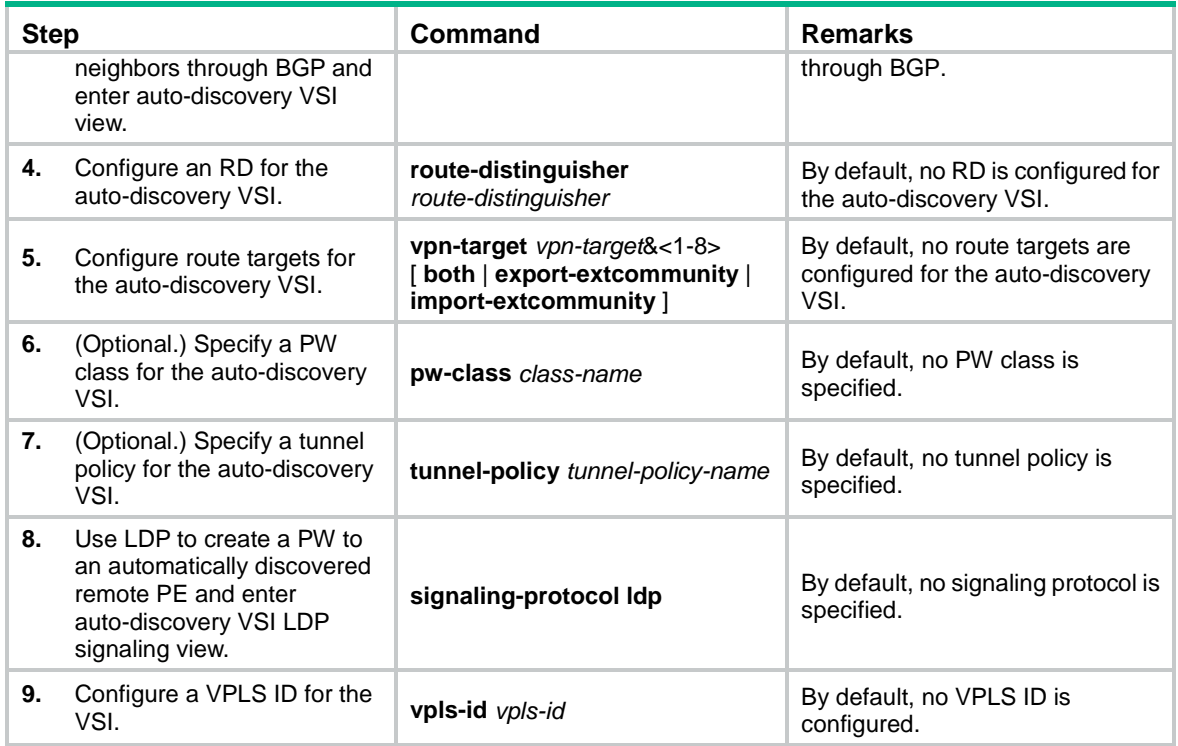

# <span id="page-14-0"></span>Binding an AC to a VSI

### **About binding an AC to a VSI**

An AC is an Ethernet service instance on a Layer 2 Ethernet interface or Layer 2 aggregate interface. After you bind an Ethernet service instance to a VSI, the Ethernet service instance matches packets received on that interface. The matching packets are then forwarded based on the MAC address table of the VSI. An Ethernet service instance can match all packets, tagged packets, or untagged packets.

When you bind an AC to a VSI, you can associate Track with the AC. Then, the AC is up only when one or more of the associated track entries are positive.

Associating Track with an AC helps detecting AC failure. For example, when an AC is a VE-L2VPN interface, the interface will not go down upon a link failure because the interface is a virtual interface. To resolve the problem, you can associate Track with the AC to detect failures on the link that connects the PE-agg to the L3VPN or IP backbone. When a failure occurs on the link, the VE-L2VPN interface is set to down. Consequently, the PW bound to the AC goes down. If the PW has a backup PW, traffic can be switched to the backup PW. For more information about VE-L2VPN interfaces and L2VPN access to L3VPN or IP backbone, see "Configuring L2VPN access to L3VPN or IP backbone."

#### **Restrictions and guidelines**

You can create an Ethernet service instance on a Layer 2 aggregate interface or one of its member ports, and bind the Ethernet service instance to a VSI. The Ethernet service instance on a member port cannot come up until you remove the port from the aggregation group.

#### **Procedure**

To bind an Ethernet service instance to a VSI:

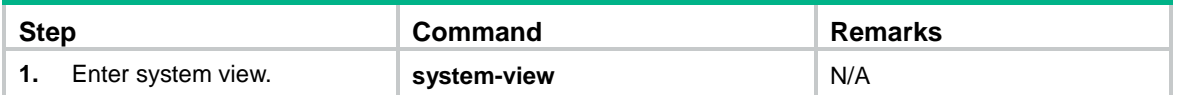

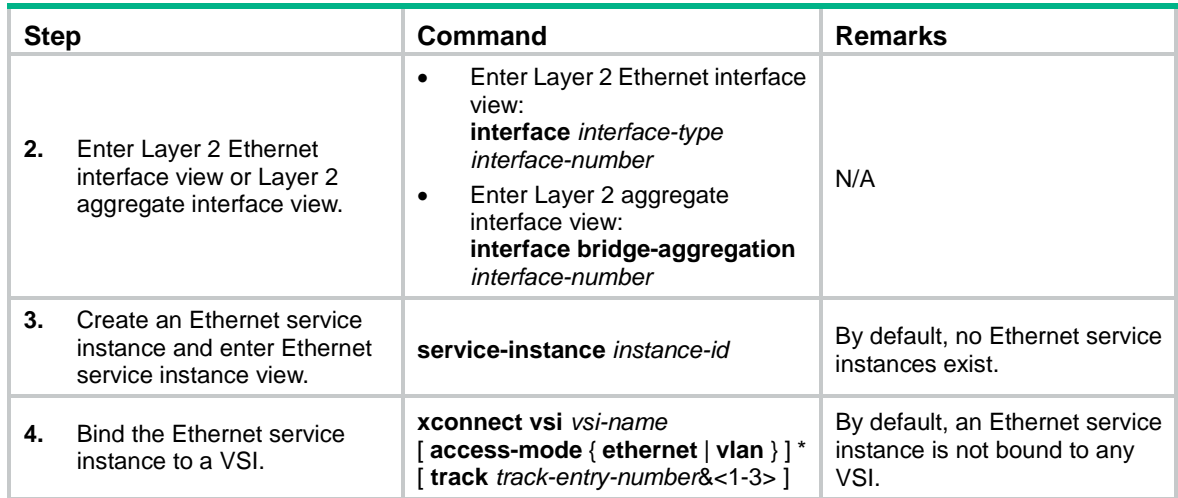

# <span id="page-15-0"></span>Configuring UPE dual homing

This task includes the following configurations:

- Create a backup PW for the primary PW.
- Specify whether to switch traffic from the backup PW to the primary PW when the primary PW recovers, and set the wait time for the switchover.
- Perform a manual PW switchover.

## <span id="page-15-1"></span>Configuring static PW redundancy

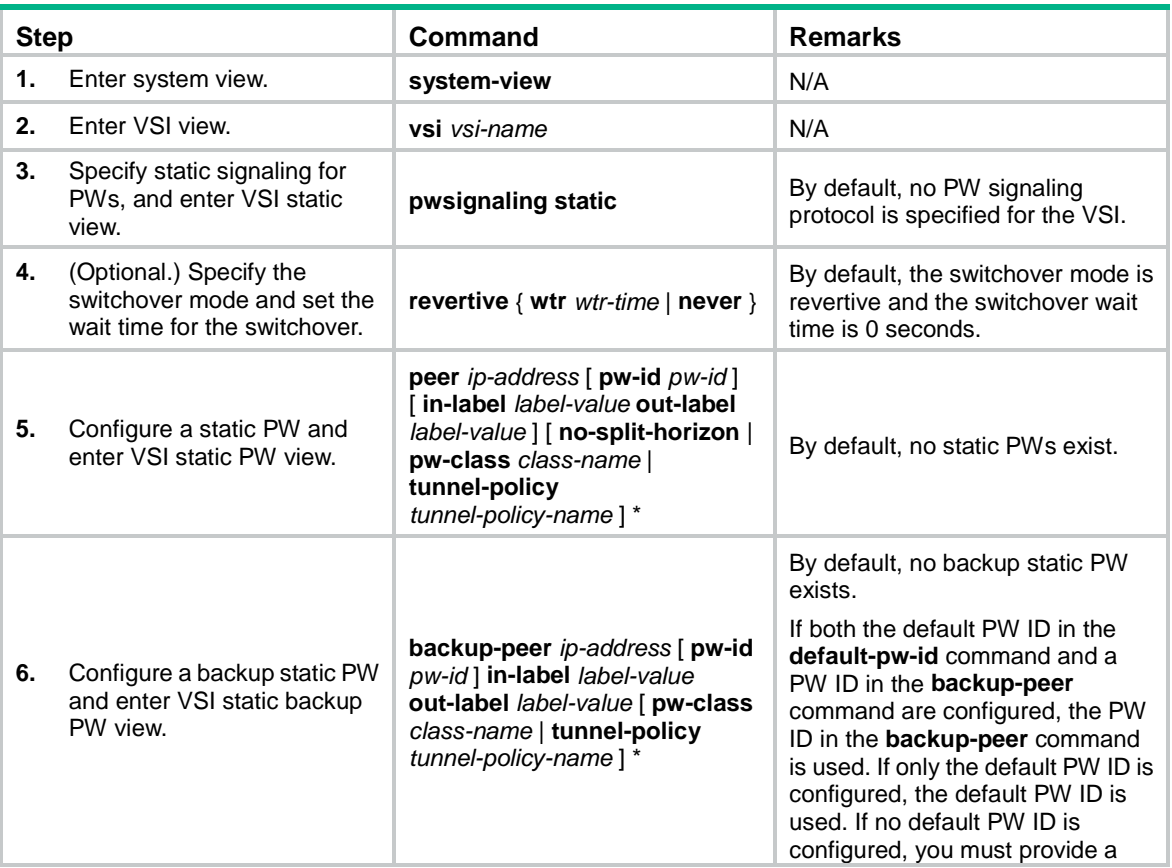

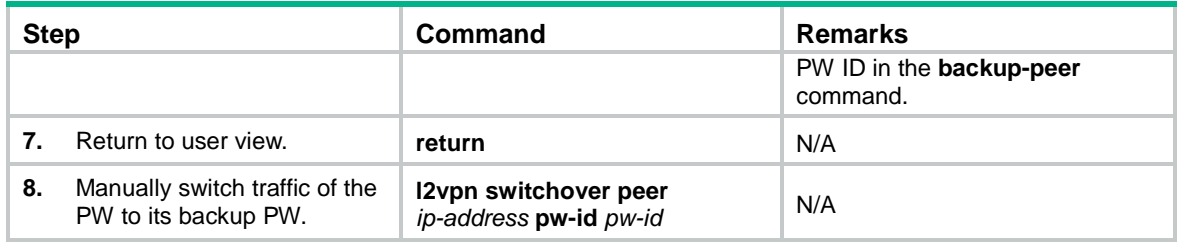

## <span id="page-16-0"></span>Configuring LDP PW redundancy

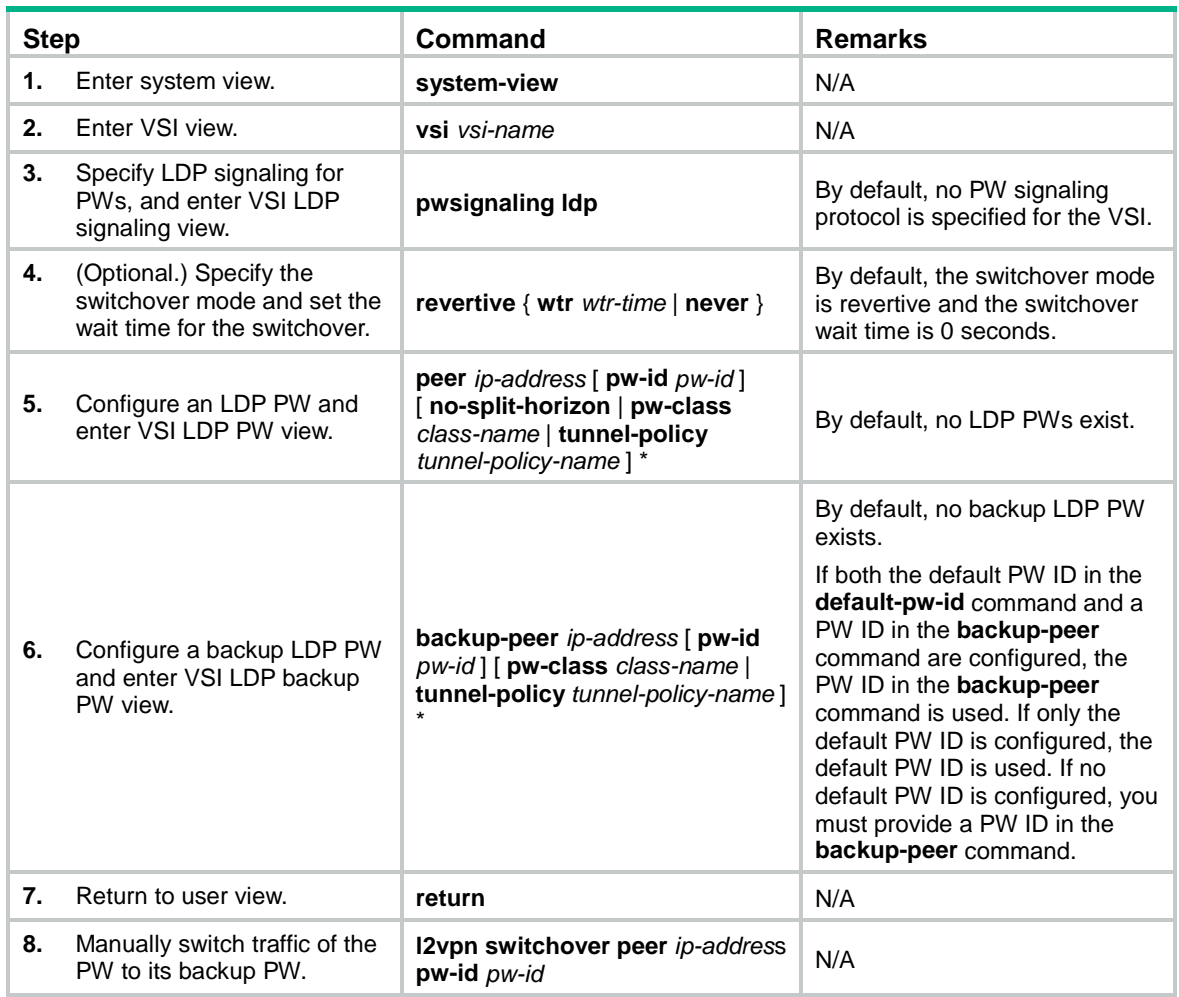

# <span id="page-16-1"></span>Configuring MAC address learning

To configure MAC address learning:

![](_page_16_Picture_362.jpeg)

# <span id="page-17-0"></span>Enabling SNMP notifications for L2VPN PW

This feature enables L2VPN to generate SNMP notifications when PW deletions, PW switchovers, or PW status changes occur. For L2VPN event notifications to be sent correctly, you must also configure SNMP on the device. For more information about SNMP configuration, see the network management and monitoring configuration guide for the device.

To enable SNMP notifications for L2VPN PW:

![](_page_17_Picture_501.jpeg)

# <span id="page-17-1"></span>Displaying and maintaining VPLS

Execute **display** commands in any view and **reset** commands in user view.

![](_page_17_Picture_502.jpeg)

![](_page_18_Picture_288.jpeg)

For more information about the **display bgp group l2vpn**, **display bgp peer l2vpn**, **display bgp update-group l2vpn**, and **reset bgp l2vpn** commands, see *Layer 3—IP Routing Command Reference*.

# <span id="page-18-0"></span>VPLS configuration examples

## <span id="page-18-1"></span>Static PW configuration example

#### **Network requirements**

Configure a VSI on each PE, and establish static PWs between the PEs to interconnect the CEs.

Configure an Ethernet service instance on Ten-GigabitEthernet 1/0/1 to match packets with an outer VLAN ID of 100 on each PE. Bind the Ethernet service instance to the VSI to forward the matching packets through the VSI.

### **Figure 6 Network diagram**

![](_page_18_Figure_8.jpeg)

#### **Configuration procedure**

Before configuration, disable the spanning tree feature globally or map each VLAN to an MSTI. For more information, see *Layer 2—LAN Switching Configuration Guide*.

This task includes the following configurations:

- Configure basic MPLS on each PE: configure LSR ID, enable LDP, run IGP (OSPF in this example) to establish LSPs.
- Establish static PWs: enable L2VPN, create static PWs, and specify labels.
- **1.** Configure PE 1:

#### # Configure an LSR ID.

<PE1> system-view

[PE1] interface loopback 0

[PE1-LoopBack0] ip address 1.1.1.9 32

[PE1-LoopBack0] quit

[PE1] mpls lsr-id 1.1.1.9

#### # Enable L2VPN.

[PE1] l2vpn enable

# Enable global LDP.

[PE1] mpls ldp

[PE1-ldp] quit

# Configure VLAN-interface 20 (the interface connected to PE 2), and enable LDP on the interface.

[PE1] interface vlan-interface 20

[PE1-Vlan-interface20] ip address 20.1.1.1 24

[PE1-Vlan-interface20] mpls enable

[PE1-Vlan-interface20] mpls ldp enable

[PE1-Vlan-interface20] quit

# Configure VLAN-interface 30 (the interface connected to PE 3), and enable LDP on the interface.

[PE1] interface vlan-interface 30

[PE1-Vlan-interface30] ip address 30.1.1.1 24

[PE1-Vlan-interface30] mpls enable

[PE1-Vlan-interface30] mpls ldp enable

[PE1-Vlan-interface30] quit

#### # Configure OSPF for LDP to create LSPs.

[PE1] ospf

```
[PE1-ospf-1] area 0
```
[PE1-ospf-1-area-0.0.0.0] network 20.1.1.0 0.0.0.255

```
[PE1-ospf-1-area-0.0.0.0] network 30.1.1.0 0.0.0.255
```
[PE1-ospf-1-area-0.0.0.0] network 1.1.1.9 0.0.0.0

[PE1-ospf-1-area-0.0.0.0] quit

[PE1-ospf-1] quit

# Create a VSI, specify the peer PEs, and establish static PWs to the peer PEs.

```
[PE1] vsi svc
```

```
[PE1-vsi-svc] pwsignaling static
[PE1-vsi-svc-static] peer 2.2.2.9 pw-id 3 in-label 100 out-label 100
[PE1-vsi-svc-static-2.2.2.9-3] quit
[PE1-vsi-svc-static] peer 3.3.3.9 pw-id 3 in-label 200 out-label 200
[PE1-vsi-svc-static-3.3.3.9-3] quit
[PE1-vsi-svc-static] quit
```
[PE1-vsi-svc] quit

# Create Ethernet service instance 10 on Ten-GigabitEthernet 1/0/1 to match packets with an outer VLAN ID of 100, and bind the Ethernet service instance to the VSI **svc**.

```
[PE1] interface ten-gigabitethernet 1/0/1
[PE1-Ten-GigabitEthernet1/0/1] service-instance 10
[PE1-Ten-GigabitEthernet1/0/1-srv10] encapsulation s-vid 100
[PE1-Ten-GigabitEthernet1/0/1-srv10] xconnect vsi svc
```
#### **2.** Configure PE 2:

#### # Configure an LSR ID.

```
<PE2> system-view
[PE2] interface loopback 0
[PE2-LoopBack0] ip address 2.2.2.9 32
[PE2-LoopBack0] quit
[PE2] mpls lsr-id 2.2.2.9
```
#### # Enable L2VPN.

[PE2] l2vpn enable

# Enable global LDP.

[PE2] mpls ldp

[PE2-ldp] quit

# Configure VLAN-interface 20 (the interface connected to PE 1), and enable LDP on the interface.

```
[PE2] interface vlan-interface 20
```
[PE2-Vlan-interface20] ip address 20.1.1.2 24

[PE2-Vlan-interface20] mpls enable

[PE2-Vlan-interface20] mpls ldp enable

[PE2-Vlan-interface20] quit

# Configure VLAN-interface 40 (the interface connected to PE 3), and enable LDP on the interface.

```
[PE2] interface vlan-interface 40
```

```
[PE2-Vlan-interface40] ip address 40.1.1.2 24
```
[PE2-Vlan-interface40] mpls enable

```
[PE2-Vlan-interface40] mpls ldp enable
```

```
[PE2-Vlan-interface40] quit
```
#### # Configure OSPF for LDP to create LSPs.

[PE2] ospf

```
[PE2-ospf-1] area 0
[PE2-ospf-1-area-0.0.0.0] network 20.1.1.0 0.0.0.255
```
[PE2-ospf-1-area-0.0.0.0] network 40.1.1.0 0.0.0.255

```
[PE2-ospf-1-area-0.0.0.0] network 2.2.2.9 0.0.0.0
```
[PE2-ospf-1-area-0.0.0.0] quit

[PE2-ospf-1] quit

# Create a VSI, specify the peer PEs, and establish static PWs to the peer PEs.

```
[PE2] vsi svc
```

```
[PE2-vsi-svc] pwsignaling static
```

```
[PE2-vsi-svc-static] peer 1.1.1.9 pw-id 3 in-label 100 out-label 100
```
[PE2-vsi-svc-static-1.1.1.9-3] quit

[PE2-vsi-svc-static] peer 3.3.3.9 pw-id 3 in-label 300 out-label 300

```
[PE2-vsi-svc-static-3.3.3.9-3] quit
```
[PE2-vsi-svc-static] quit

[PE2-vsi-svc] quit

# Create Ethernet service instance 10 on Ten-GigabitEthernet 1/0/1 to match packets with an outer VLAN ID of 100, and bind the Ethernet service instance to the VSI **svc**.

[PE2] interface ten-gigabitethernet 1/0/1

[PE2-Ten-GigabitEthernet1/0/1] service-instance 10

[PE2-Ten-GigabitEthernet1/0/1-srv10] encapsulation s-vid 100

[PE2-Ten-GigabitEthernet1/0/1-srv10] xconnect vsi svc

#### **3.** Configure PE 3:

#### # Configure an LSR ID.

```
<PE3> system-view
[PE3] interface loopback 0
[PE3-LoopBack0] ip address 3.3.3.9 32
[PE3-LoopBack0] quit
[PE3] mpls lsr-id 3.3.3.9
```
#### # Enable L2VPN.

[PE3] l2vpn enable

# Enable global LDP.

[PE3] mpls ldp

[PE3-ldp] quit

# Configure VLAN-interface 30 (the interface connected to PE 1), and enable LDP on the interface.

```
[PE3] interface vlan-interface 30
```
[PE3-Vlan-interface30] ip address 30.1.1.3 24

[PE3-Vlan-interface30] mpls enable

[PE3-Vlan-interface30] mpls ldp enable

[PE3-Vlan-interface30] quit

# Configure VLAN-interface 40 (the interface connected to PE 2), and enable LDP on the interface.

```
[PE3] interface vlan-interface 40
```
[PE3-Vlan-interface40] ip address 40.1.1.3 24

[PE3-Vlan-interface40] mpls enable

```
[PE3-Vlan-interface40] mpls ldp enable
```
[PE3-Vlan-interface40] quit

#### # Configure OSPF for LDP to create LSPs.

[PE3] ospf

```
[PE3-ospf-1] area 0
```
[PE3-ospf-1-area-0.0.0.0] network 30.1.1.0 0.0.0.255

```
[PE3-ospf-1-area-0.0.0.0] network 40.1.1.0 0.0.0.255
```
[PE3-ospf-1-area-0.0.0.0] network 3.3.3.9 0.0.0.0

```
[PE3-ospf-1-area-0.0.0.0] quit
```
[PE3-ospf-1] quit

# Create a VSI, specify the peer PEs, and establish static PWs to the peer PEs.

```
[PE3] vsi svc
[PE3-vsi-svc] pwsignaling static
[PE3-vsi-svc-static] peer 1.1.1.9 pw-id 3 in-label 200 out-label 200
[PE3-vsi-svc-static-1.1.1.9-3] quit
[PE3-vsi-svc-static] peer 2.2.2.9 pw-id 3 in-label 300 out-label 300
[PE3-vsi-svc-static-2.2.2.9-3] quit
[PE3-vsi-svc-static] quit
[PE3-vsi-svc] quit
```
# Create Ethernet service instance 10 on Ten-GigabitEthernet 1/0/1 to match packets with an outer VLAN ID of 100, and bind the Ethernet service instance to the VSI **svc**.

[PE3] interface ten-gigabitethernet 1/0/1

[PE3-Ten-GigabitEthernet1/0/1] service-instance 10

[PE3-Ten-GigabitEthernet1/0/1-srv10] encapsulation s-vid 100 [PE3-Ten-GigabitEthernet1/0/1-srv10] xconnect vsi svc

#### **Verifying the configuration**

# Verify that two static PWs in up state have been established on PE 1.

```
[PE1] display l2vpn pw verbose
VSI Name: svc
  Peer: 2.2.2.9 PW ID: 3
    Signaling Protocol : Static
  Link ID : 8 PW State : Up
   In Label : 100 Out Label: 100
   MTU : 1500
   PW Attributes : Main
  VCCV CC : -
   VCCV BFD : -
   Tunnel Group ID : 0x160000001
  Tunnel NHLFE IDs : 1027
  Peer: 3.3.3.9 PW ID: 3
    Signaling Protocol : Static
  Link ID : 9 PW State : Up
   In Label : 200 Out Label: 200
   MTU : 1500
   PW Attributes : Main
  VCCV CC : -
   VCCV BFD : -
   Tunnel Group ID : 0x260000002
    Tunnel NHLFE IDs : 1028
```
## <span id="page-22-0"></span>LDP PW configuration example

#### **Network requirements**

Configure a VSI on each PE, and establish LDP PWs between the PEs to interconnect the CEs.

Configure an Ethernet service instance on Ten-GigabitEthernet 1/0/1 to match packets with an outer VLAN ID of 100 on each PE. Bind the Ethernet service instance to the VSI to forward the matching packets through the VSI.

#### **Figure 7 Network diagram**

![](_page_23_Figure_1.jpeg)

#### **Configuration procedure**

Before configuration, disable the spanning tree feature globally or map each VLAN to an MSTI. For more information, see *Layer 2—LAN Switching Configuration Guide*.

- **1.** Configure an IGP and public tunnels on each PE. (Details not shown.)
- **2.** Configure PE 1:

# Configure basic MPLS.

```
<PE1> system-view
[PE1] interface loopback 0
[PE1-LoopBack0] ip address 1.1.1.9 32
[PE1-LoopBack0] quit
[PE1] mpls lsr-id 1.1.1.9
[PE1] mpls ldp
[PE1-ldp] quit
# Enable L2VPN.
```
[PE1] l2vpn enable

# Configure VSI **aaa** that uses LDP as the PW signaling protocol, and establish PWs to PE 2 and PE 3.

```
[PE1] vsi aaa
[PE1-vsi-aaa] pwsignaling ldp
[PE1-vsi-aaa-ldp] peer 2.2.2.9 pw-id 500
[PE1-vsi-aaa-ldp-2.2.2.9-500] quit
[PE1-vsi-aaa-ldp] peer 3.3.3.9 pw-id 500
[PE1-vsi-aaa-ldp-3.3.3.9-500] quit
[PE1-vsi-aaa-ldp] quit
[PE1-vsi-aaa] quit
```
# Create Ethernet service instance 10 on Ten-GigabitEthernet 1/0/1 to match packets with an outer VLAN ID of 100, and bind the Ethernet service instance to the VSI **aaa**.

```
[PE1] interface ten-gigabitethernet 1/0/1
[PE1-Ten-GigabitEthernet1/0/1] service-instance 10
```

```
[PE1-Ten-GigabitEthernet1/0/1-srv10] encapsulation s-vid 100
[PE1-Ten-GigabitEthernet1/0/1-srv10] xconnect vsi aaa
```
**3.** Configure PE 2:

#### # Configure basic MPLS.

<PE2> system-view

[PE2] interface loopback 0

[PE2-LoopBack0] ip address 2.2.2.9 32

```
[PE2-LoopBack0] quit
```
[PE2] mpls lsr-id 2.2.2.9

[PE2] mpls ldp

[PE2-ldp] quit

# Enable L2VPN.

[PE2] l2vpn enable

# Configure VSI **aaa** that uses LDP as the PW signaling protocol, and establish PWs to PE 1 and PE 3.

```
[PE2] vsi aaa
```

```
[PE2-vsi-aaa] pwsignaling ldp
```
[PE2-vsi-aaa-ldp] peer 1.1.1.9 pw-id 500

```
[PE2-vsi-aaa-ldp-1.1.1.9-500] quit
```
[PE2-vsi-aaa-ldp] peer 3.3.3.9 pw-id 500

[PE2-vsi-aaa-ldp-3.3.3.9-500] quit

```
[PE2-vsi-aaa-ldp] quit
```

```
[PE2-vsi-aaa] quit
```
# Create Ethernet service instance 10 on Ten-GigabitEthernet 1/0/1 to match packets with an outer VLAN ID of 100, and bind the Ethernet service instance to the VSI **aaa**.

```
[PE2] interface ten-gigabitethernet 1/0/1
[PE2-Ten-GigabitEthernet1/0/1] service-instance 10
[PE2-Ten-GigabitEthernet1/0/1-srv10] encapsulation s-vid 100
[PE2-Ten-GigabitEthernet1/0/1-srv10] xconnect vsi aaa
```
#### **4.** Configure PE 3:

# Configure basic MPLS.

```
<PE3> system-view
[PE3] interface loopback 0
[PE3-LoopBack0] ip address 3.3.3.9 32
[PE3-LoopBack0] quit
[PE3] mpls lsr-id 3.3.3.9
[PE3] mpls ldp
[PE3-ldp] quit
```
#### # Enable L2VPN.

[PE3] l2vpn enable

# Configure VSI **aaa** that uses LDP as the PW signaling protocol, and establish PWs to PE 1 and PE 2.

```
[PE3] vsi aaa
```

```
[PE3-vsi-aaa] pwsignaling ldp
[PE3-vsi-aaa-ldp] peer 1.1.1.9 pw-id 500
[PE3-vsi-aaa-ldp-1.1.1.9-500] quit
[PE3-vsi-aaa-ldp] peer 2.2.2.9 pw-id 500
[PE3-vsi-aaa-ldp-2.2.2.9-500] quit
[PE3-vsi-aaa-ldp] quit
[PE3-vsi-aaa] quit
```
# Create Ethernet service instance 10 on Ten-GigabitEthernet 1/0/1 to match packets with an outer VLAN ID of 100, and bind the Ethernet service instance to the VSI **aaa**.

```
[PE3] interface ten-gigabitethernet 1/0/1
[PE3-Ten-GigabitEthernet1/0/1] service-instance 10
[PE3-Ten-GigabitEthernet1/0/1-srv10] encapsulation s-vid 100
[PE3-Ten-GigabitEthernet1/0/1-srv10] xconnect vsi aaa
```
#### **Verifying the configuration**

# Verify that two LDP PWs in up state have been established on PE 1.

```
[PE1] display l2vpn pw verbose
VSI Name: aaa
 Peer: 2.2.2.9 PW ID: 500
    Signaling Protocol : LDP
  Link ID : 8 PW State : Up
   In Label : 1279 Out Label: 1279
   MTU : 1500
  PW Attributes : Main
  VCCV CC : -
   VCCV BFD : -
   Tunnel Group ID : 0x260000000
  Tunnel NHLFE IDs : 1028
 Peer: 3.3.3.9 PW ID: 500
    Signaling Protocol : LDP
  Link ID : 9 PW State : Up
   In Label : 1278 Out Label: 1277
   MTU : 1500
  PW Attributes : Main
  VCCV CC : -
  VCCV BFD : -
   Tunnel Group ID : 0x360000001
   Tunnel NHLFE IDs : 1029
```
### <span id="page-25-0"></span>BGP PW configuration example

#### **Network requirements**

Configure a VSI on each PE, and establish BGP PWs between the PEs to interconnect CEs.

Configure an Ethernet service instance on Ten-GigabitEthernet 1/0/1 to match packets with an outer VLAN ID of 100 on each PE. Bind the Ethernet service instance to the VSI to forward the matching packets through the VSI.

#### **Figure 8 Network diagram**

![](_page_26_Figure_1.jpeg)

#### **Configuration procedure**

Before configuration, disable the spanning tree feature globally or map each VLAN to an MSTI. For more information, see *Layer 2—LAN Switching Configuration Guide*.

- **1.** Configure an IGP and public tunnels on each PE. (Details not shown.)
- **2.** Configure PE 1:

# Configure basic MPLS.

```
<PE1> system-view
[PE1] interface loopback 0
[PE1-LoopBack0] ip address 1.1.1.9 32
[PE1-LoopBack0] quit
[PE1] mpls lsr-id 1.1.1.9
[PE1] mpls ldp
[PE1-ldp] quit
```
# Establish IBGP connections to PE 2 and PE 3, and use BGP to advertise VPLS label block information.

```
[PE1] bgp 100
[PE1-bgp-default] peer 2.2.2.9 as-number 100
[PE1-bgp-default] peer 2.2.2.9 connect-interface loopback 0
[PE1-bgp-default] peer 3.3.3.9 as-number 100
[PE1-bgp-default] peer 3.3.3.9 connect-interface loopback 0
[PE1-bgp-default] address-family l2vpn
[PE1-bgp-default-l2vpn] peer 2.2.2.9 enable
[PE1-bgp-default-l2vpn] peer 3.3.3.9 enable
[PE1-bgp-default-l2vpn] quit
[PE1-bgp-default] quit
# Enable L2VPN.
[PE1] l2vpn enable
# Configure VSI aaa to use BGP to establish BGP PWs to PE 2 and PE 3.
[PE1] vsi aaa
[PE1-vsi-aaa] auto-discovery bgp
[PE1-vsi-aaa-auto] route-distinguisher 1:1
```

```
[PE1-vsi-aaa-auto] vpn-target 1:1
[PE1-vsi-aaa-auto] signaling-protocol bgp
[PE1-vsi-aaa-auto-bgp] site 1 range 10 default-offset 0
[PE1-vsi-aaa-auto-bgp] quit
[PE1-vsi-aaa-auto] quit
```
[PE1-vsi-aaa] quit

# Create Ethernet service instance 10 on Ten-GigabitEthernet 1/0/1 to match packets with an outer VLAN ID of 100, and bind the Ethernet service instance to the VSI **aaa**.

```
[PE1] interface ten-gigabitethernet 1/0/1
[PE1-Ten-GigabitEthernet1/0/1] service-instance 10
[PE1-Ten-GigabitEthernet1/0/1-srv10] encapsulation s-vid 100
[PE1-Ten-GigabitEthernet1/0/1-srv10] xconnect vsi aaa
```
#### **3.** Configure PE 2:

#### # Configure basic MPLS.

```
<PE2> system-view
```
[PE2] interface loopback 0

```
[PE2-LoopBack0] ip address 2.2.2.9 32
```

```
[PE2-LoopBack0] quit
```

```
[PE2] mpls lsr-id 2.2.2.9
```

```
[PE2] mpls ldp
```

```
[PE2-ldp] quit
```
# Establish IBGP connections to PE 2 and PE 3, and use BGP to advertise VPLS label block information.

```
[PE2] bgp 100
```

```
[PE2-bgp-default] peer 1.1.1.9 as-number 100
```

```
[PE2-bgp-default] peer 1.1.1.9 connect-interface loopback 0
```

```
[PE2-bgp-default] peer 3.3.3.9 as-number 100
```

```
[PE2-bgp-default] peer 3.3.3.9 connect-interface loopback 0
```

```
[PE2-bgp-default] address-family l2vpn
```

```
[PE2-bgp-default-l2vpn] peer 1.1.1.9 enable
```
[PE2-bgp-default-l2vpn] peer 3.3.3.9 enable

```
[PE2-bgp-default-l2vpn] quit
```

```
[PE2-bgp-default] quit
```
#### # Enable L2VPN.

```
[PE2] l2vpn enable
```
# Configure VSI **aaa** to use BGP to establish BGP PWs to PE 1 and PE 3.

```
[PE2] vsi aaa
```

```
[PE2-vsi-aaa] auto-discovery bgp
[PE2-vsi-aaa-auto] route-distinguisher 1:1
[PE2-vsi-aaa-auto] vpn-target 1:1
[PE2-vsi-aaa-auto] signaling-protocol bgp
[PE2-vsi-aaa-auto-bgp] site 2 range 10 default-offset 0
```
[PE2-vsi-aaa-auto-bgp] quit

```
[PE2-vsi-aaa-auto] quit
```
[PE2-vsi-aaa] quit

# Create Ethernet service instance 10 on Ten-GigabitEthernet 1/0/1 to match packets with an outer VLAN ID of 100, and bind the Ethernet service instance to the VSI **aaa**.

[PE2] interface ten-gigabitethernet 1/0/1

```
[PE2-Ten-GigabitEthernet1/0/1] service-instance 10
[PE2-Ten-GigabitEthernet1/0/1-srv10] encapsulation s-vid 100
[PE2-Ten-GigabitEthernet1/0/1-srv10] xconnect vsi aaa
```
#### **4.** Configure PE 3:

```
# Configure basic MPLS.
```

```
<PE3> system-view
[PE3] interface loopback 0
[PE3-LoopBack0] ip address 3.3.3.9 32
[PE3-LoopBack0] quit
[PE3] mpls lsr-id 3.3.3.9
[PE3] mpls ldp
[PE3-ldp] quit
```
# Establish IBGP connections to PE 1 and PE 2, and use BGP to advertise VPLS label block information.

```
[PE3] bgp 100
```
[PE3-bgp-default] peer 1.1.1.9 as-number 100

```
[PE3-bgp-default] peer 1.1.1.9 connect-interface loopback 0
```
[PE3-bgp-default] peer 2.2.2.9 as-number 100

```
[PE3-bgp-default] peer 2.2.2.9 connect-interface loopback 0
```
[PE3-bgp-default] address-family l2vpn

```
[PE3-bgp-default-l2vpn] peer 1.1.1.9 enable
```

```
[PE3-bgp-default-l2vpn] peer 2.2.2.9 enable
```

```
[PE3-bgp-default-l2vpn] quit
```
[PE3-bgp-default] quit

#### # Enable L2VPN.

[PE3] l2vpn enable

# Configure VSI **aaa** to use BGP to establish BGP PWs to PE 1 and PE 2.

[PE3] vsi aaa

```
[PE3-vsi-aaa] auto-discovery bgp
[PE3-vsi-aaa-auto] route-distinguisher 1:1
[PE3-vsi-aaa-auto] vpn-target 1:1
[PE3-vsi-aaa-auto] signaling-protocol bgp
[PE3-vsi-aaa-auto-bgp] site 3 range 10 default-offset 0
[PE3-vsi-aaa-auto-bgp] quit
[PE3-vsi-aaa-auto] quit
[PE3-vsi-aaa] quit
```
# Create Ethernet service instance 10 on Ten-GigabitEthernet 1/0/1 to match packets with an outer VLAN ID of 100, and bind the Ethernet service instance to the VSI **aaa**.

```
[PE3] interface ten-gigabitethernet 1/0/1
```
[PE3-Ten-GigabitEthernet1/0/1] service-instance 10

[PE3-Ten-GigabitEthernet1/0/1-srv10] encapsulation s-vid 100

```
[PE3-Ten-GigabitEthernet1/0/1-srv10] xconnect vsi aaa
```
#### **Verifying the configuration**

# Verify that two BGP PWs have been established on PE 1.

```
[PE1] display l2vpn pw verbose
VSI Name: aaa
 Peer: 2.2.2.9 Remote Site: 2
    Signaling Protocol : BGP
```
![](_page_29_Picture_155.jpeg)

### # Display VPLS label block information received from PE 2 and PE 3 on PE 1.

[PE1] display l2vpn bgp verbose

![](_page_29_Picture_156.jpeg)

![](_page_29_Picture_157.jpeg)

## <span id="page-30-0"></span>BGP auto-discovery LDP PW configuration example

#### **Network requirements**

Configure a VSI on each PE. Use BGP to discover remote PEs and use LDP to create PWs among PEs so CEs in different sites of VPN 1 can communicate with each other.

Configure an Ethernet service instance on Ten-GigabitEthernet 1/0/1 to match packets with an outer VLAN ID of 100 on each PE. Bind the Ethernet service instance to the VSI to forward the matching packets through the VSI.

#### **Figure 9 Network diagram**

![](_page_30_Figure_5.jpeg)

#### **Configuration procedure**

Before configuration, disable the spanning tree feature globally or map each VLAN to an MSTI. For more information, see *Layer 2—LAN Switching Configuration Guide*.

- **1.** Configure an IGP and public tunnels on each PE. (Details not shown.)
- **2.** Configure PE 1:

# Configure basic MPLS.

```
<PE1> system-view
[PE1] interface loopback 0
[PE1-LoopBack0] ip address 1.1.1.9 32
[PE1-LoopBack0] quit
[PE1] mpls lsr-id 1.1.1.9
[PE1] mpls ldp
[PE1-ldp] quit
# Establish IBGP connections to PE 1 and PE 2, and use BGP to advertise VPLS PE 
information.
[PE1] bgp 100
[PE1-bgp-default] peer 2.2.2.9 as-number 100
[PE1-bgp-default] peer 2.2.2.9 connect-interface loopback 0
[PE1-bgp-default] peer 3.3.3.9 as-number 100
[PE1-bgp-default] peer 3.3.3.9 connect-interface loopback 0
[PE1-bgp-default] address-family l2vpn
[PE1-bgp-default-l2vpn] peer 2.2.2.9 enable
[PE1-bgp-default-l2vpn] peer 3.3.3.9 enable
```
[PE1-bgp-default-l2vpn] quit [PE1-bgp-default] quit

#### # Enable L2VPN.

[PE1] l2vpn enable

# Configure VSI **aaa** to use BGP to discover remote PEs and use LDP to establish LDP PWs to PE 2 and PE 3.

[PE1] vsi aaa

```
[PE1-vsi-aaa] auto-discovery bgp
[PE1-vsi-aaa-auto] route-distinguisher 1:1
[PE1-vsi-aaa-auto] vpn-target 1:1
[PE1-vsi-aaa-auto] signaling-protocol ldp
[PE1-vsi-aaa-auto-ldp] vpls-id 100:100
[PE1-vsi-aaa-auto-ldp] quit
[PE1-vsi-aaa-auto] quit
[PE1-vsi-aaa] quit
```
# Create Ethernet service instance 10 on Ten-GigabitEthernet 1/0/1 to match packets with an outer VLAN ID of 100, and bind the Ethernet service instance to the VSI **aaa**.

```
[PE1] interface ten-gigabitethernet 1/0/1
[PE1-Ten-GigabitEthernet1/0/1] service-instance 10
[PE1-Ten-GigabitEthernet1/0/1-srv10] encapsulation s-vid 100
[PE1-Ten-GigabitEthernet1/0/1-srv10] xconnect vsi aaa
```
#### **3.** Configure PE 2:

#### # Configure basic MPLS.

```
<PE2> system-view
[PE2] interface loopback 0
[PE2-LoopBack0] ip address 2.2.2.9 32
[PE2-LoopBack0] quit
[PE2] mpls lsr-id 2.2.2.9
[PE2] mpls ldp
[PE2-ldp] quit
```
#### # Establish IBGP connections to PE 1 and PE 3, and use BGP to advertise VPLS PE information.

```
[PE2] bgp 100
[PE2-bgp-default] peer 1.1.1.9 as-number 100
[PE2-bgp-default] peer 1.1.1.9 connect-interface loopback 0
[PE2-bgp-default] peer 3.3.3.9 as-number 100
[PE2-bgp-default] peer 3.3.3.9 connect-interface loopback 0
[PE2-bgp-default] address-family l2vpn
[PE2-bgp-default-l2vpn] peer 1.1.1.9 enable
[PE2-bgp-default-l2vpn] peer 3.3.3.9 enable
[PE2-bgp-default-l2vpn] quit
[PE2-bgp-default] quit
```
### # Enable L2VPN.

[PE2] l2vpn enable

# Configure VSI **aaa** to use BGP to discover remote PEs and use LDP to establish LDP PWs to PE 1 and PE 3.

[PE2] vsi aaa [PE2-vsi-aaa] auto-discovery bgp

```
[PE2-vsi-aaa-auto] route-distinguisher 1:1
[PE2-vsi-aaa-auto] vpn-target 1:1
[PE2-vsi-aaa-auto] signaling-protocol ldp
[PE2-vsi-aaa-auto-ldp] vpls-id 100:100
[PE2-vsi-aaa-auto-ldp] quit
[PE2-vsi-aaa-auto] quit
[PE2-vsi-aaa] quit
```
# Create Ethernet service instance 10 on Ten-GigabitEthernet 1/0/1 to match packets with an outer VLAN ID of 100, and bind the Ethernet service instance to the VSI **aaa**.

```
[PE2] interface ten-gigabitethernet 1/0/1
[PE2-Ten-GigabitEthernet1/0/1] service-instance 10
[PE2-Ten-GigabitEthernet1/0/1-srv10] encapsulation s-vid 100
[PE2-Ten-GigabitEthernet1/0/1-srv10] xconnect vsi aaa
```
#### **4.** Configure PE 3:

# Configure basic MPLS.

```
<PE3> system-view
```
[PE3] interface loopback 0

[PE3-LoopBack0] ip address 3.3.3.9 32

```
[PE3-LoopBack0] quit
```
[PE3] mpls lsr-id 3.3.3.9

```
[PE3] mpls ldp
```
[PE3-ldp] quit

# Establish IBGP connections to PE 1 and PE 2, and use BGP to advertise VPLS PE information.

```
[PE3] bgp 100
```
[PE3-bgp-default] peer 1.1.1.9 as-number 100

[PE3-bgp-default] peer 1.1.1.9 connect-interface loopback 0

```
[PE3-bgp-default] peer 2.2.2.9 as-number 100
```
[PE3-bgp-default] peer 2.2.2.9 connect-interface loopback 0

[PE3-bgp-default] address-family l2vpn

```
[PE3-bgp-default-l2vpn] peer 1.1.1.9 enable
```

```
[PE3-bgp-default-l2vpn] peer 2.2.2.9 enable
```

```
[PE3-bgp-default-l2vpn] quit
```

```
[PE3-bgp-default] quit
```
#### # Enable L2VPN.

[PE3] l2vpn enable

# Configure VSI **aaa** to use BGP to discover remote PEs and use LDP to establish LDP PWs to PE 1 and PE 2.

```
[PE3] vsi aaa
```

```
[PE3-vsi-aaa] auto-discovery bgp
[PE3-vsi-aaa-auto] route-distinguisher 1:1
[PE3-vsi-aaa-auto] vpn-target 1:1
[PE3-vsi-aaa-auto] signaling-protocol ldp
[PE3-vsi-aaa-auto-ldp] vpls-id 100:100
[PE3-vsi-aaa-auto-ldp] quit
[PE3-vsi-aaa-auto] quit
[PE3-vsi-aaa] quit
```
# Create Ethernet service instance 10 on Ten-GigabitEthernet 1/0/1 to match packets with an outer VLAN ID of 100, and bind the Ethernet service instance to the VSI **aaa**.

```
[PE3] interface ten-gigabitethernet 1/0/1
[PE3-Ten-GigabitEthernet1/0/1] service-instance 10
[PE3-Ten-GigabitEthernet1/0/1-srv10] encapsulation s-vid 100
[PE3-Ten-GigabitEthernet1/0/1-srv10] xconnect vsi aaa
```
#### **Verifying the configuration**

# Verify that two PWs have been established on PE 1.

```
[PE1] display l2vpn pw verbose
VSI Name: aaa
 Peer: 2.2.2.9    VPLS ID: 100:100
    Signaling Protocol : LDP
  Link ID : 8 PW State : Up
   In Label : 1555 Out Label: 1555
   MTU : 1500
  PW Attributes : Main
  VCCV CC : -
   VCCV BFD : -
   Tunnel Group ID : 0x800000060000000
  Tunnel NHLFE IDs : 1029
 Peer: 3.3.3.9 VPLS ID: 100:100
    Signaling Protocol : LDP
  Link ID : 9 PW State : Up
   In Label : 1554 Out Label: 1416
   MTU : 1500
  PW Attributes : Main
  VCCV CC : -
    VCCV BFD : -
    Tunnel Group ID : 0x800000160000001
    Tunnel NHLFE IDs : 1030
# Display LDP PW label information on PE 1.
[PE1] display l2vpn ldp verbose
```

```
Peer: 2.2.2.9    VPLS ID: 100:100
  VSI Name: aaa
  PW State: Up
  PW Status Communication: Notification method
  PW ID FEC (Local/Remote):
   Local AII : (1.1.1.9, 2.2.2.9)
    Remote AII : (2.2.2.9, 1.1.1.9)
    PW Type : VLAN/VLAN
    Group ID : 0/0
    Label : 1555/1555
    Control Word: Disabled/Disabled
    VCCV CV Type: -/-
    VCCV CC Type: -/-
    MTU : 1500/1500
    PW Status : PW forwarding/PW forwarding
```

```
Peer: 3.3.3.9 VPLS ID: 100:100
  VSI Name: aaa
  PW State: Up
  PW Status Communication: Notification method
  PW ID FEC (Local/Remote):
   Local AII : (1.1.1.9, 3.3.3.9)
    Remote AII : (3.3.3.9, 1.1.1.9)
    PW Type : VLAN/VLAN
    Group ID : 0/0
   Label : 1554/1416
    Control Word: Disabled/Disabled
    VCCV CV Type: -/-
   VCCV CC Type: -/- MTU : 1500/1500
    PW Status : PW forwarding/PW forwarding
```
## <span id="page-34-0"></span>H-VPLS using MPLS access configuration example

#### **Network requirements**

Configure an H-VPLS network using MPLS access to avoid full-mesh PW configuration. The H-VPLS uses LDP as the PW signaling protocol.

#### **Figure 10 Network diagram**

![](_page_34_Figure_5.jpeg)

#### **Configuration procedure**

Before configuration, disable the spanning tree feature globally or map each VLAN to an MSTI. For more information, see *Layer 2—LAN Switching Configuration Guide*.

- **1.** Configure an IGP and public tunnels on each PE. (Details not shown.)
- **2.** Configure UPE:

# Configure basic MPLS.

```
<UPE> system-view
[UPE] interface loopback 0
[UPE-LoopBack0] ip address 1.1.1.9 32
[UPE-LoopBack0] quit
```

```
[UPE] mpls lsr-id 1.1.1.9
[UPE] mpls ldp
[UPE-ldp] quit
```
### # Enable L2VPN

[UPE] l2vpn enable

# Configure VSI **aaa** to use LDP to establish a U-PW to NPE 1.

```
[UPE] vsi aaa
[UPE-vsi-aaa] pwsignaling ldp
[UPE-vsi-aaa-ldp] peer 2.2.2.9 pw-id 500
[UPE-vsi-aaa-ldp-2.2.2.9-500] quit
[UPE-vsi-aaa-ldp] quit
[UPE-vsi-aaa] quit
```
# Create Ethernet service instance 10 on Ten-GigabitEthernet 1/0/1 to match packets with an outer VLAN ID of 100, and bind the Ethernet service instance to the VSI **aaa**.

```
[UPE] interface ten-gigabitethernet 1/0/1
```

```
[UPE-Ten-GigabitEthernet1/0/1] service-instance 10
```
[UPE-Ten-GigabitEthernet1/0/1-srv10] encapsulation s-vid 100

[UPE-Ten-GigabitEthernet1/0/1-srv10] xconnect vsi aaa

#### **3.** Configure NPE 1:

#### # Configure basic MPLS.

```
<NPE1> system-view
[NPE1] interface loopback 0
[NPE1-LoopBack0] ip address 2.2.2.9 32
[NPE1-LoopBack0] quit
[NPE1] mpls lsr-id 2.2.2.9
[NPE1] mpls ldp
[NPE1–ldp] quit
```
#### # Enable L2VPN.

[NPE1] l2vpn enable

# Configure VSI **aaa** that uses LDP as the PW signaling protocol, establish a U-PW to the UPE, and establish N-PWs to NPE 2 and NPE 3.

```
[NPE1] vsi aaa
```

```
[NPE1-vsi-aaa] pwsignaling ldp
[NPE1-vsi-aaa-ldp] peer 1.1.1.9 pw-id 500 no-split-horizon
[NPE1-vsi-aaa-ldp-1.1.1.9-500] quit
[NPE1-vsi-aaa-ldp] peer 3.3.3.9 pw-id 500
[NPE1-vsi-aaa-ldp-3.3.3.9-500] quit
[NPE1-vsi-aaa-ldp] peer 4.4.4.9 pw-id 500
[NPE1-vsi-aaa-ldp-4.4.4.9-500] quit
[NPE1-vsi-aaa-ldp] quit
[NPE1-vsi-aaa] quit
```
#### **4.** Configure NPE 2:

#### # Configure basic MPLS.

```
<NPE2> system-view
[NPE2] interface loopback 0
[NPE2-LoopBack0] ip address 3.3.3.9 32
[NPE2-LoopBack0] quit
[NPE2] mpls lsr-id 3.3.3.9
```

```
[NPE2] mpls ldp
[NPE2–ldp] quit
```
# Enable L2VPN.

[NPE2] l2vpn enable

# Configure VSI **aaa** that uses LDP as the PW signaling protocol, and establish N-PWs to NPE 1 and NPE 3.

```
[NPE2] vsi aaa
[NPE2-vsi-aaa] pwsignal ldp
[NPE2-vsi-aaa-ldp] peer 2.2.2.9 pw-id 500
[NPE2-vsi-aaa-ldp-2.2.2.9-500] quit
[NPE2-vsi-aaa-ldp] peer 4.4.4.9 pw-id 500
[NPE2-vsi-aaa-ldp-4.4.4.9-500] quit
[NPE2-vsi-aaa-ldp] quit
[NPE2-vsi-aaa] quit
```
# Create Ethernet service instance 10 on Ten-GigabitEthernet 1/0/1 to match packets with an outer VLAN ID of 100, and bind the Ethernet service instance to the VSI **aaa**.

```
[NPE2] interface ten-gigabitethernet 1/0/1
[NPE2-Ten-GigabitEthernet1/0/1] service-instance 10
[NPE2-Ten-GigabitEthernet1/0/1-srv10] encapsulation s-vid 100
[NPE2-Ten-GigabitEthernet1/0/1-srv10] xconnect vsi aaa
[NPE2-Ten-GigabitEthernet1/0/1-srv10] quit
[NPE2-Ten-GigabitEthernet1/0/1] quit
```
#### **5.** Configure NPE 3:

#### # Configure basic MPLS.

```
<NPE3> system-view
[NPE3] interface loopback 0
[NPE3-LoopBack0] ip address 4.4.4.9 32
[NPE3-LoopBack0] quit
[NPE3] mpls lsr-id 4.4.4.9
[NPE3] mpls ldp
[NPE3–ldp] quit
```
#### # Enable L2VPN.

[NPE3] l2vpn enable

# Configure VSI **aaa** that uses LDP as the PW signaling protocol, and establish N-PWs to NPE 1 and NPE 2.

```
[NPE3] vsi aaa
[NPE3-vsi-aaa] pwsignal ldp
[NPE3-vsi-aaa-ldp] peer 2.2.2.9 pw-id 500
[NPE3-vsi-aaa-ldp-2.2.2.9-500] quit
[NPE3-vsi-aaa-ldp] peer 3.3.3.9 pw-id 500
[NPE3-vsi-aaa-ldp-3.3.3.9-500] quit
[NPE3-vsi-aaa-ldp] quit
[NPE3-vsi-aaa] quit
```
# Create Ethernet service instance 10 on Ten-GigabitEthernet 1/0/1 to match packets with an outer VLAN ID of 100, and bind the Ethernet service instance to the VSI **aaa**.

```
[NPE3] interface ten-gigabitethernet 1/0/1
[NPE3-Ten-GigabitEthernet1/0/1] service-instance 10
[NPE3-Ten-GigabitEthernet1/0/1-srv10] encapsulation s-vid 100
```

```
[NPE3-Ten-GigabitEthernet1/0/1-srv10] xconnect vsi aaa
[NPE3-Ten-GigabitEthernet1/0/1-srv10] quit
[NPE3-Ten-GigabitEthernet1/0/1] quit
```
### **Verifying the configuration**

```
# Verify that PWs in up state have been established on each PE.
[UPE] display l2vpn pw verbose
VSI Name: aaa
 Peer: 2.2.2.9 PW ID: 500
 Signaling Protocol : LDP
```
![](_page_37_Picture_166.jpeg)

```
Tunnel NHLFE IDs : 1032
[NPE2] display l2vpn pw verbose
VSI Name: aaa
 Peer: 2.2.2.9 PW ID: 500
    Signaling Protocol : LDP
  Link ID : 8 PW State : Up
   In Label : 1275 Out Label: 1276
   MTU : 1500
   PW Attributes : Main
  VCCV CC : -
  VCCV BFD : -
   Tunnel Group ID : 0x660000000
   Tunnel NHLFE IDs : 1031
 Peer: 4.4.4.9 PW ID: 500
    Signaling Protocol : LDP
  Link ID : 9 PW State : Up
   In Label : 1277 Out Label: 1277
   MTU : 1500
   PW Attributes : Main
  VCCV CC : -
   VCCV BFD : -
   Tunnel Group ID : 0x670000000
   Tunnel NHLFE IDs : 1032
[NPE3] display l2vpn pw verbose
VSI Name: aaa
 Peer: 2.2.2.9 PW ID: 500
    Signaling Protocol : LDP
  Link ID : 8 PW State : Up
   In Label : 1279 Out Label: 1278
   MTU : 1500
   PW Attributes : Main
  VCCV CC : -
  VCCV BFD : -
   Tunnel Group ID : 0x660000000
  Tunnel NHLFE IDs : 1031
 Peer: 3.3.3.9 PW ID: 500
    Signaling Protocol : LDP
  Link ID : 9 PW State : Up
   In Label : 1277 Out Label: 1277
   MTU : 1500
   PW Attributes : Main
  VCCV CC : -
  VCCV BFD : -
   Tunnel Group ID : 0x670000000
  Tunnel NHLFE IDs : 1032
```
## <span id="page-39-0"></span>Ethernet service instance and VSI binding configuration example

#### **Network requirements**

As shown in [Figure 11,](#page-39-1) CE 1, CE 2, and CE 3 access PE 1, PE 2, and PE 3 in VLAN mode.

Configure a VSI on each PE, and establish LDP PWs between the PEs to interconnect the CEs.

Configure an Ethernet service instance on Ten-GigabitEthernet 1/0/1 of each PE to match packets with VLAN ID 100. Bind the Ethernet service instance to the VSI to forward the matching packets through the VSI.

#### <span id="page-39-1"></span>**Figure 11 Network diagram**

![](_page_39_Figure_6.jpeg)

#### **Configuration procedure**

Before configuration, disable the spanning tree feature globally or map each VLAN to an MSTI. For more information, see *Layer 2—LAN Switching Configuration Guide*.

- **1.** Configure an IGP and public tunnels on each PE. (Details not shown.)
- **2.** Configure PE 1:

# Configure basic MPLS.

```
<PE1> system-view
[PE1] interface loopback 0
[PE1-LoopBack0] ip address 1.1.1.9 32
[PE1-LoopBack0] quit
[PE1] mpls lsr-id 1.1.1.9
[PE1] mpls ldp
[PE1-ldp] quit
# Enable L2VPN.
```
[PE1] l2vpn enable

# Configure VSI **aaa** that uses LDP as the PW signaling protocol, and establish PWs to PE 2 and PE 3.

```
[PE1] vsi aaa
[PE1-vsi-aaa] pwsignaling ldp
[PE1-vsi-aaa-ldp] peer 3.3.3.9 pw-id 500
[PE1-vsi-aaa-ldp-3.3.3.9-500] quit
```

```
[PE1-vsi-aaa-ldp] peer 2.2.2.9 pw-id 500
[PE1-vsi-aaa-ldp-2.2.2.9-500] quit
[PE1-vsi-aaa-ldp] quit
[PE1-vsi-aaa] quit
```
#### # Create Ethernet service instance 1000 on Ten-GigabitEthernet 1/0/1 (the interface connected to CE 1), and bind the Ethernet service instance to the VSI **aaa**.

```
[PE1] interface ten-gigabitethernet 1/0/1
[PE1-Ten-GigabitEthernet1/0/1] service-instance 1000
[PE1-Ten-GigabitEthernet1/0/1-srv1000] encapsulation s-vid 100
[PE1-Ten-GigabitEthernet1/0/1-srv1000] xconnect vsi aaa
[PE1-Ten-GigabitEthernet1/0/1-srv1000] quit
[PE1-Ten-GigabitEthernet1/0/1] quit
```
#### **3.** Configure PE 2:

#### # Configure basic MPLS.

```
<PE2> system-view
```

```
[PE2] interface loopback 0
```
[PE2-LoopBack0] ip address 2.2.2.9 32

```
[PE2-LoopBack0] quit
```

```
[PE2] mpls lsr-id 2.2.2.9
```
- [PE2] mpls ldp
- [PE2-ldp] quit

### # Enable L2VPN.

```
[PE2] l2vpn enable
```
# Configure VSI **aaa** that uses LDP as the PW signaling protocol, and establish PWs to PE 1 and PE 3.

```
[PE2] vsi aaa
[PE2-vsi-aaa] pwsignal ldp
[PE2-vsi-aaa-ldp] peer 1.1.1.9 pw-id 500
[PE2-vsi-aaa-ldp-1.1.1.9-500] quit
[PE2-vsi-aaa-ldp] peer 3.3.3.9 pw-id 500
[PE2-vsi-aaa-ldp-3.3.3.9-500] quit
```

```
[PE2-vsi-aaa-ldp] quit
```
[PE2-vsi-aaa] quit

# Create Ethernet service instance 1000 on Ten-GigabitEthernet 1/0/1 (the interface connected to CE 2), and bind the Ethernet service instance to the VSI **aaa**.

```
[PE2] interface ten-gigabitethernet 1/0/1
[PE2-Ten-GigabitEthernet1/0/1] service-instance 1000
[PE2-Ten-GigabitEthernet1/0/1-srv1000] encapsulation s-vid 100
[PE2-Ten-GigabitEthernet1/0/1-srv1000] xconnect vsi aaa
[PE2-Ten-GigabitEthernet1/0/1-srv1000] quit
[PE2-Ten-GigabitEthernet1/0/1] quit
```
#### **4.** Configure PE 3:

#### # Configure basic MPLS.

```
<PE3> system-view
```

```
[PE3] interface loopback 0
[PE3-LoopBack0] ip address 3.3.3.9 32
```

```
[PE3-LoopBack0] quit
```
[PE3] mpls lsr-id 3.3.3.9

```
[PE3] mpls ldp
```
[PE3-ldp] quit

# Enable L2VPN.

[PE3] l2vpn enable

# Configure VSI **aaa** that uses LDP as the PW signaling protocol, and establish PWs to PE 1 and PE 2.

```
[PE3] vsi aaa
[PE3-vsi-aaa] pwsignal ldp
[PE3-vsi-aaa-ldp] peer 1.1.1.9 pw-id 500
[PE3-vsi-aaa-ldp-1.1.1.9-500] quit
[PE3-vsi-aaa-ldp] peer 2.2.2.9 pw-id 500
[PE3-vsi-aaa-ldp-2.2.2.9-500] quit
[PE3-vsi-aaa-ldp] quit
[PE3-vsi-aaa] quit
```
# Create Ethernet service instance 1000 on Ten-GigabitEthernet 1/0/1 (the interface connected to CE 3), and bind the Ethernet service instance to the VSI **aaa**.

```
[PE3] interface ten-gigabitethernet 1/0/1
[PE3-Ten-GigabitEthernet1/0/1] service-instance 1000
[PE3-Ten-GigabitEthernet1/0/1-srv1000] encapsulation s-vid 100
[PE3-Ten-GigabitEthernet1/0/1-srv1000] xconnect vsi aaa
[PE3-Ten-GigabitEthernet1/0/1-srv1000] quit
[PE3-Ten-GigabitEthernet1/0/1] quit
```
#### **Verifying the configuration**

# Verify that PWs in up state have been established on each PE.

```
[PE1] display l2vpn pw verbose
VSI Name: aaa
 Peer: 3.3.3.9 PW ID: 500
    Signaling Protocol : LDP
  Link ID : 8 PW State : Up
   In Label : 1275 Out Label: 1272
   MTU : 1500
   PW Attributes : Main
  VCCV CC : -
  VCCV BFD : -
   Tunnel Group ID : 0x660000000
  Tunnel NHLFE IDs : 1032
 Peer: 2.2.2.9 PW ID: 500
    Signaling Protocol : LDP
  Link ID : 9 PW State : Up
   In Label : 1274 Out Label: 1274
   MTU : 1500
  PW Attributes : Main
  VCCV CC : -
   VCCV BFD : -
   Tunnel Group ID : 0x760000001
  Tunnel NHLFE IDs : 1033
[PE2] display l2vpn pw verbose
VSI Name: aaa
```

```
Peer: 1.1.1.9 PW ID: 500
    Signaling Protocol : LDP
  Link ID : 8 PW State : Up
   In Label : 1274 Out Label: 1274
   MTU : 1500
  PW Attributes : Main
  VCCV CC : -
  VCCV BFD : -
   Tunnel Group ID : 0x760000000
  Tunnel NHLFE IDs : 1033
 Peer: 3.3.3.9 PW ID: 500
   Signaling Protocol : LDP
  Link ID : 9 PW State : Up
   In Label : 1273 Out Label: 1271
   MTU : 1500
  PW Attributes : Main
  VCCV CC : -
   VCCV BFD : -
   Tunnel Group ID : 0x860000001
  Tunnel NHLFE IDs : 1034
[PE3] display l2vpn pw verbose
VSI Name: aaa
 Peer: 1.1.1.9 PW ID: 500
    Signaling Protocol : LDP
  Link ID : 8 PW State : Up
   In Label : 1272 Out Label: 1275
   MTU : 1500
   PW Attributes : Main
  VCCV CC : -
   VCCV BFD : -
   Tunnel Group ID : 0x960000000
  Tunnel NHLFE IDs : 1034
 Peer: 2.2.2.9 PW ID: 500
   Signaling Protocol : LDP
  Link ID : 9 PW State : Up
   In Label : 1271 Out Label: 1273
   MTU : 1500
   PW Attributes : Main
  VCCVCC : - VCCV BFD : -
  Tunnel Group ID : 0xa60000001
  Tunnel NHLFE IDs : 1035
```
## <span id="page-43-0"></span>H-VPLS UPE dual homing configuration example

#### **Network requirements**

To improve reliability of the H-VPLS network, the UPE establishes a U-PW with NPE 1 and NPE 2. The U-PW between UPE and NPE 1 is the primary PW and that between UPE and NPE 2 is the backup PW. The backup PW works only when the primary PW fails.

The H-VPLS uses LDP as the PW signaling protocol.

#### **Figure 12 Network diagram**

![](_page_43_Figure_5.jpeg)

### **Configuration procedure**

Before configuration, disable the spanning tree feature globally or map each VLAN to an MSTI. For more information, see *Layer 2—LAN Switching Configuration Guide*.

- **1.** Configure an IGP and public tunnels on each PE. (Details not shown.)
- **2.** Configure UPE:

# Configure basic MPLS.

```
<UPE> system-view
[UPE] interface loopback 0
[UPE-LoopBack0] ip address 1.1.1.1 32
[UPE-LoopBack0] quit
[UPE] mpls lsr-id 1.1.1.1
[UPE] mpls ldp
[UPE-ldp] quit
# Enable L2VPN.
```
[UPE] l2vpn enable

# Configure VSI **aaa** that uses LDP as the PW signaling protocol, and establish the primary PW to NPE 1 and the backup PW to NPE 2.

```
[UPE] vsi aaa
[UPE-vsi-aaa] pwsignaling ldp
[UPE-vsi-aaa-ldp] peer 2.2.2.2 pw-id 500
[UPE-vsi-aaa-ldp-2.2.2.2-500] backup-peer 3.3.3.3 pw-id 500
```

```
[UPE-vsi-aaa-ldp-3.3.3.3-500-backup] quit
[UPE-vsi-aaa-ldp-2.2.2.2-500] quit
[UPE-vsi-aaa-ldp] quit
[UPE-vsi-aaa] quit
```
#### # Create Ethernet service instance 1000 on Ten-GigabitEthernet 1/0/1 (the interface connected to CE 1), and bind the Ethernet service instance to the VSI **aaa**.

[UPE] interface ten-gigabitethernet 1/0/1 [UPE-Ten-GigabitEthernet1/0/1] service-instance 1000 [UPE-Ten-GigabitEthernet1/0/1-srv1000] encapsulation s-vid 10 [UPE-Ten-GigabitEthernet1/0/1-srv1000] xconnect vsi aaa [UPE-Ten-GigabitEthernet1/0/1-srv1000] quit

#### # Create Ethernet service instance 1000 on Ten-GigabitEthernet 1/0/2 (the interface connected to CE 2), and bind the Ethernet service instance to the VSI **aaa**.

```
[UPE] interface ten-gigabitethernet 1/0/2
```

```
[UPE-Ten-GigabitEthernet1/0/2] service-instance 1000
```
[UPE-Ten-GigabitEthernet1/0/2-srv1000] encapsulation s-vid 11

[UPE-Ten-GigabitEthernet1/0/2-srv1000] xconnect vsi aaa

```
[UPE-Ten-GigabitEthernet1/0/2-srv1000] quit
```
#### **3.** Configure NPE 1:

#### # Configure basic MPLS.

```
<NPE1> system-view
[NPE1] interface loopback 0
[NPE1-LoopBack0] ip address 2.2.2.2 32
[NPE1-LoopBack0] quit
[NPE1] mpls lsr-id 2.2.2.2
[NPE1] mpls ldp
```

```
[NPE1–ldp] quit
```
### # Enable L2VPN.

[NPE1] l2vpn enable

# Configure VSI **aaa** that uses LDP as the PW signaling protocol, and establish PWs to UPE, NPE 2, and NPE 3.

```
[NPE1] vsi aaa
```

```
[NPE1-vsi-aaa] pwsignaling ldp
[NPE1-vsi-aaa-ldp] peer 1.1.1.1 pw-id 500 no-split-horizon
[NPE1-vsi-aaa-ldp-1.1.1.1-500] quit
[NPE1-vsi-aaa-ldp] peer 3.3.3.3 pw-id 500
[NPE1-vsi-aaa-ldp-3.3.3.3-500] quit
[NPE1-vsi-aaa-ldp] peer 4.4.4.4 pw-id 500
[NPE1-vsi-aaa-ldp-4.4.4.4-500] quit
[NPE1-vsi-aaa-ldp] quit
[NPE1-vsi-aaa] quit
```
#### **4.** Configure NPE 2:

#### # Configure basic MPLS.

```
<NPE2> system-view
[NPE2] interface loopback 0
[NPE2-LoopBack0] ip address 3.3.3.3 32
[NPE2-LoopBack0] quit
[NPE2] mpls lsr-id 3.3.3.3
```
[NPE2] mpls ldp [NPE2–ldp] quit

# Enable L2VPN.

[NPE2] l2vpn enable

# Configure VSI **aaa** that uses LDP as the PW signaling protocol, and establish PWs to UPE, NPE 2, and NPE 3.

```
[NPE2] vsi aaa
```

```
[NPE2-vsi-aaa] pwsignaling ldp
[NPE2-vsi-aaa-ldp] peer 1.1.1.1 pw-id 500 no-split-horizon
[NPE2-vsi-aaa-ldp-1.1.1.1-500] quit
[NPE2-vsi-aaa-ldp] peer 2.2.2.2 pw-id 500
[NPE2-vsi-aaa-ldp-2.2.2.2-500] quit
[NPE2-vsi-aaa-ldp] peer 4.4.4.4 pw-id 500
[NPE2-vsi-aaa-ldp-4.4.4.4-500] quit
[NPE2-vsi-aaa-ldp] quit
[NPE2-vsi-aaa] quit
```
#### **5.** Configure NPE 3:

#### # Configure basic MPLS.

```
<NPE3> system-view
[NPE3] interface loopback 0
[NPE3-LoopBack0] ip address 4.4.4.4 32
[NPE3-LoopBack0] quit
[NPE3] mpls lsr-id 4.4.4.4
[NPE3] mpls ldp
[NPE3–ldp] quit
```
#### # Enable L2VPN.

[NPE3] l2vpn enable

# Configure VSI **aaa** that uses LDP as the PW signaling protocol, and establish PWs to NPE 1 and NPE 2.

```
[NPE3] vsi aaa
```

```
[NPE3-vsi-aaa] pwsignaling ldp
[NPE3-vsi-aaa-ldp] peer 2.2.2.2 pw-id 500
[NPE3-vsi-aaa-ldp-2.2.2.2-500] quit
[NPE3-vsi-aaa-ldp] peer 3.3.3.3 pw-id 500
[NPE3-vsi-aaa-ldp-3.3.3.3-500] quit
[NPE3-vsi-aaa-ldp] quit
```
[NPE3-vsi-aaa] quit

# Create Ethernet service instance 1000 on Ten-GigabitEthernet 1/0/1 (the interface connected to CE 3), and bind the Ethernet service instance to the VSI **aaa**.

```
[NPE3] interface ten-gigabitethernet 1/0/1
[NPE3-Ten-GigabitEthernet1/0/1] service-instance 1000
[NPE3-Ten-GigabitEthernet1/0/1-srv1000] encapsulation s-vid 10
[NPE3-Ten-GigabitEthernet1/0/1-srv1000] xconnect vsi aaa
[NPE3-Ten-GigabitEthernet1/0/1-srv1000] quit
```
#### **Verifying the configuration**

# Verify that PWs in up state have been established on each PE.

```
[UPE] display l2vpn pw verbose
VSI Name: aaa
```

```
Peer: 2.2.2.2 PW ID: 500
    Signaling Protocol : LDP
  Link ID : 8 PW State : Up
   In Label : 1151 Out Label: 1279
   Wait to Restore Time: 0 sec
   MTU : 1500
   PW Attributes : Main
  VCCV CC : -
   VCCV BFD : -
   Tunnel Group ID : 0x260000002
  Tunnel NHLFE IDs : 1027
 Peer: 3.3.3.3 PW ID: 500
    Signaling Protocol : LDP
   Link ID : 8 PW State : Blocked
   In Label : 1150 Out Label: 1279
   MTU : 1500
  PW Attributes : Backup
  VCCV CC : -
   VCCV BFD : -
  Tunnel Group ID : 0x360000003
  Tunnel NHLFE IDs : 1025
[NPE1] display l2vpn pw verbose
VSI Name: aaa
 Peer: 1.1.1.1 PW ID: 500
    Signaling Protocol : LDP
  Link ID : 8 PW State : Up
   In Label : 1279 Out Label: 1151
   MTU : 1500
  PW Attributes : Main, No-split-horizon
  VCCV CC : -
   VCCV BFD : -
   Tunnel Group ID : 0x60000000
  Tunnel NHLFE IDs : 1026
 Peer: 3.3.3.3 PW ID: 500
    Signaling Protocol : LDP
  Link ID : 9 PW State : Up
   In Label : 1280 Out Label: 1290
   MTU : 1500
   PW Attributes : Main
  VCCV CC : -
   VCCV BFD : -
   Tunnel Group ID : 0x160000005
  Tunnel NHLFE IDs : 1027
 Peer: 4.4.4.4 PW ID: 500
    Signaling Protocol : LDP
  Link ID : 10 PW State : Up
   In Label : 1278 Out Label: 1279
   MTU : 1500
```

```
 PW Attributes : Main
  VCCVCC : - VCCV BFD : -
   Tunnel Group ID : 0x160000001
   Tunnel NHLFE IDs : 1028
[NPE2] display l2vpn pw verbose
VSI Name: aaa
 Peer: 1.1.1.1 PW ID: 500
    Signaling Protocol : LDP
  Link ID : 8 PW State : Up
   In Label : 1279 Out Label: 1150
   MTU : 1500
  PW Attributes : Main, No-split-horizon
  VCCV CC : -
   VCCV BFD : -
  Tunnel Group ID : 0x60000000
  Tunnel NHLFE IDs : 1026
 Peer: 2.2.2.2 PW ID: 500
    Signaling Protocol : LDP
  Link ID : 9 PW State : Up
   In Label : 1290 Out Label: 1280
   MTU : 1500
   PW Attributes : Main
  VCCV CC : -
   VCCV BFD : -
   Tunnel Group ID : 0x160000008
   Tunnel NHLFE IDs : 1027
 Peer: 4.4.4.4 PW ID: 500
    Signaling Protocol : LDP
  Link ID : 10 PW State : Up
   In Label : 1278 Out Label: 1278
   MTU : 1500
   PW Attributes : Main
  VCCV CC : -
   VCCV BFD : -
   Tunnel Group ID : 0x160000001
   Tunnel NHLFE IDs : 1028
[NPE3] display l2vpn pw verbose
VSI Name: aaa
 Peer: 2.2.2.2 PW ID: 500
    Signaling Protocol : LDP
  Link ID : 8 PW State : Up
   In Label : 1279 Out Label: 1278
   MTU : 1500
   PW Attributes : Main
  VCCV CC : - VCCV BFD : -
   Tunnel Group ID : 0x60000000
```
![](_page_48_Picture_37.jpeg)